## Contents

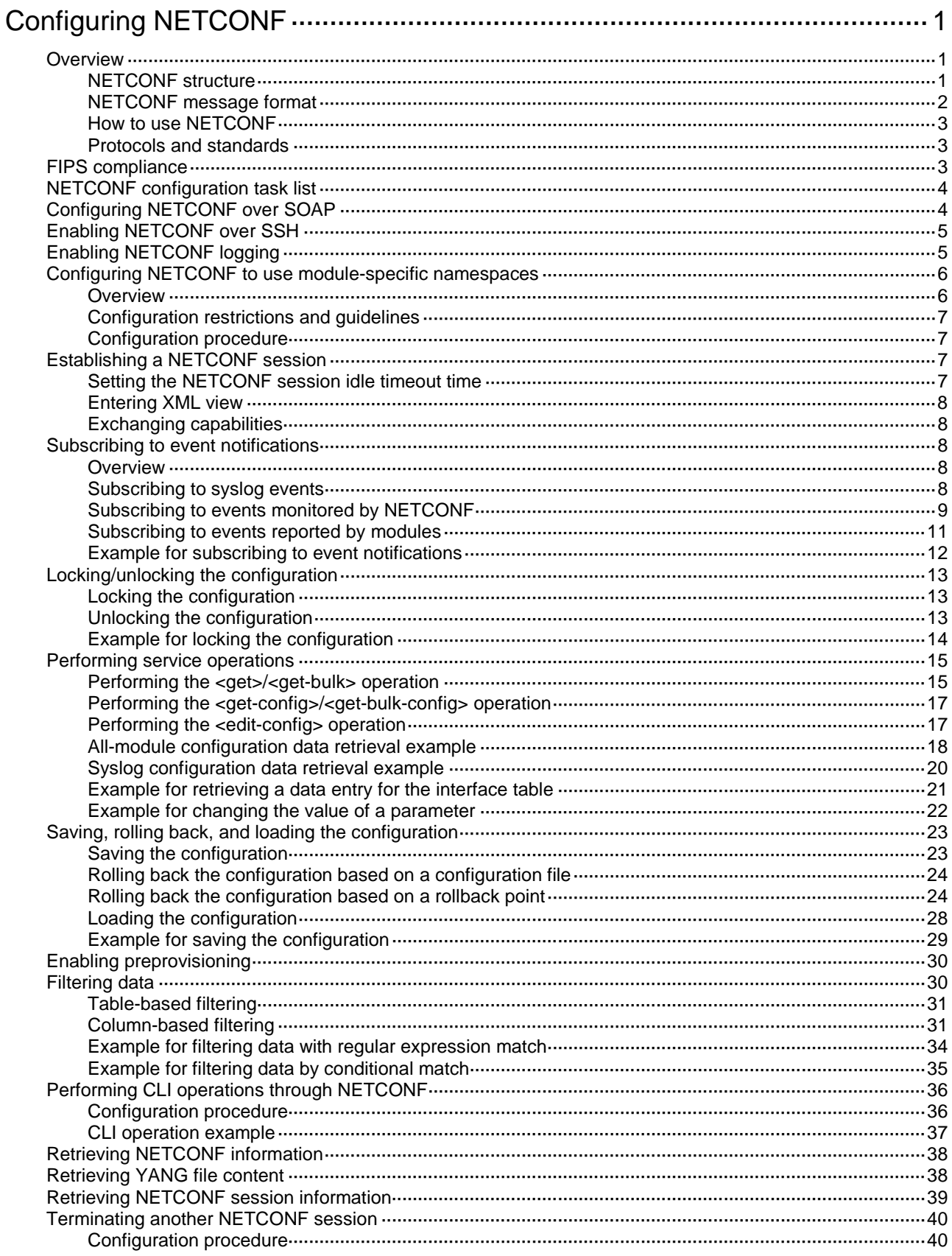

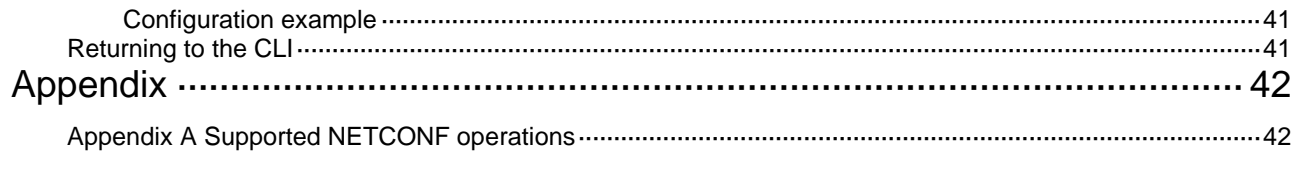

# <span id="page-2-0"></span>**Configuring NETCONF**

## <span id="page-2-1"></span>**Overview**

Network Configuration Protocol (NETCONF) is an XML-based network management protocol with filtering capabilities. It provides programmable mechanisms to manage and configure network devices. Through NETCONF, you can configure device parameters, retrieve parameter values, and get statistics information.

In NETCONF messages, each data item is contained in a fixed element. This enables different devices of the same vendor to provide the same access method and the same result presentation method. For the devices of different vendors, XML mapping in NETCONF messages can achieve the same effect. For a network environment containing different devices regardless of vendors, you can develop a NETCONF-based NMS system to configure and manage devices in a simple and effective way.

## <span id="page-2-2"></span>NETCONF structure

NETCONF has four layers: content layer, operations layer, RPC layer, and transport protocol layer.

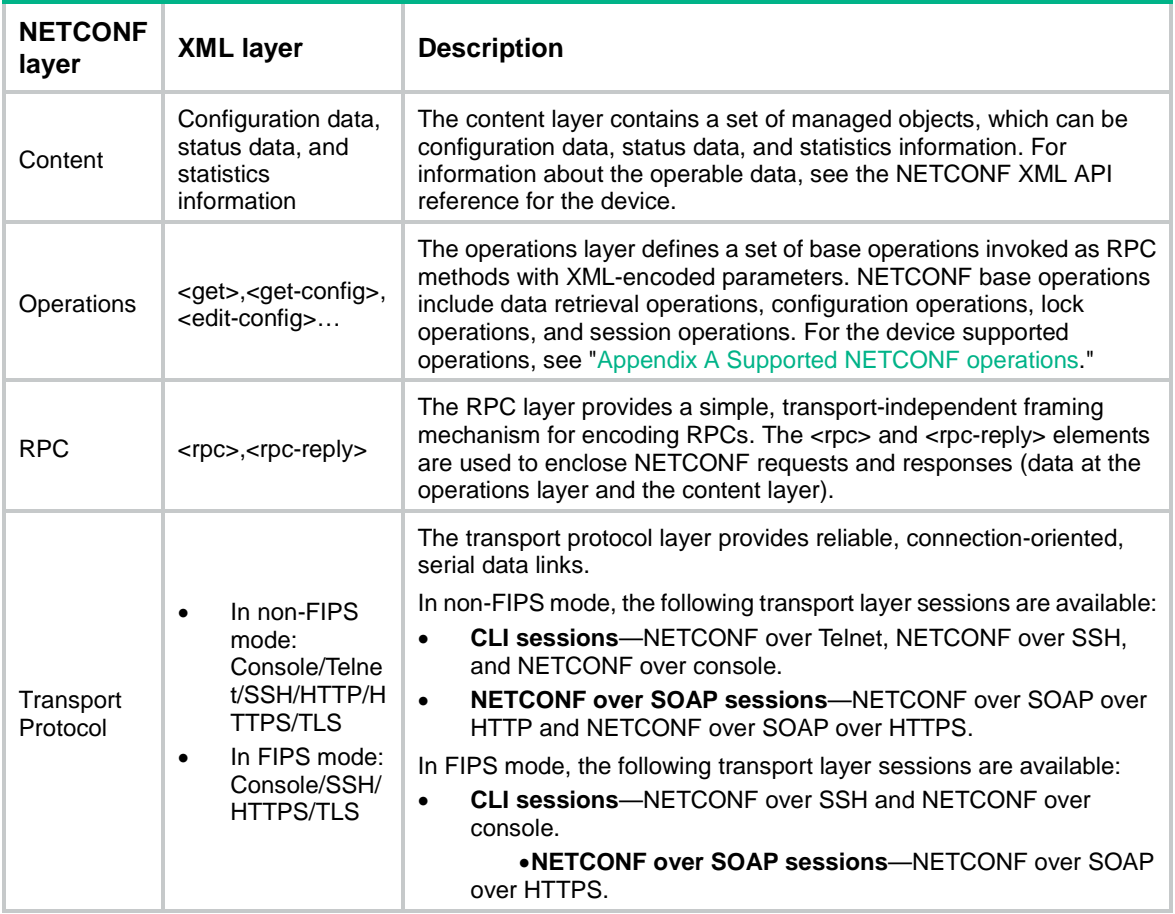

#### **Table 1 NETCONF layers and XML layers**

## <span id="page-3-0"></span>NETCONF message format

#### **NETCONF**

#### **IMPORTANT:**

When configuring NETCONF in XML view, you must add end mark **]]>]]>** at the end of an XML message. Otherwise, the device cannot identify the message. Examples in this chapter do not have this end mark. Do add the end mark in actual operations.

All NETCONF messages are XML-based and comply with RFC 4741. Any incoming NETCONF messages must pass XML Schema check before it can be processed. If a NETCONF message fails XML Schema check, the device sends an error message to the client.

For information about the NETCONF operations supported by the device and the operable data, see the NETCONF XML API reference for the device.

The following example shows a NETCONF message for getting all parameters of all interfaces on the device:

```
<?xml version="1.0" encoding="utf-8"?>
<rpc message-id="100" xmlns="urn:ietf:params:xml:ns:netconf:base:1.0">
   <get-bulk>
     <filter type="subtree">
       <top xmlns="http://www.h3c.com/netconf/data:1.0">
         <Ifmgr>
            <Interfaces>
                   <Interface/>
            </Interfaces>
         </Ifmgr>
       </top>
     </filter>
   </get-bulk>
\langle /rpc>
```
#### **NETCONF over SOAP**

All NETCONF over SOAP messages are XML-based and comply with RFC 4741. NETCONF messages are contained in the <Body> element of SOAP messages. NETCONF over SOAP messages also comply with the following rules:

- SOAP messages must use the SOAP Envelope namespaces.
- SOAP messages must use the SOAP Encoding namespaces.
- SOAP messages cannot contain the following information:
	- DTD reference.
	- XML processing instructions.

The following example shows a NETCONF over SOAP message for getting all parameters of all interfaces on the device:

```
<env:Envelope xmlns:env="http://www.w3.org/2003/05/soap-envelope">
   <env:Header>
     <auth:Authentication env:mustUnderstand="1" 
xmlns:auth="http://www.h3c.com/netconf/base:1.0">
       <auth:AuthInfo>800207F0120020C</auth:AuthInfo>
     </auth:Authentication>
   </env:Header>
```

```
 <env:Body>
     <rpc message-id="100" xmlns="urn:ietf:params:xml:ns:netconf:base:1.0">
       <get-bulk>
          <filter type="subtree">
            <top xmlns="http://www.h3c.com/netconf/data:1.0">
              <Ifmgr>
                <Interfaces>
                   <Interface/>
                </Interfaces>
              </Ifmgr>
            </top>
          </filter>
       </get-bulk>
    \langle /rpc>
   </env:Body>
</env:Envelope>
```
## <span id="page-4-3"></span><span id="page-4-0"></span>How to use NETCONF

You can use NETCONF to manage and configure the device by using the methods in [Table 2.](#page-4-3)

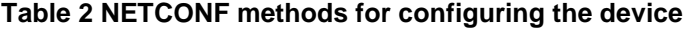

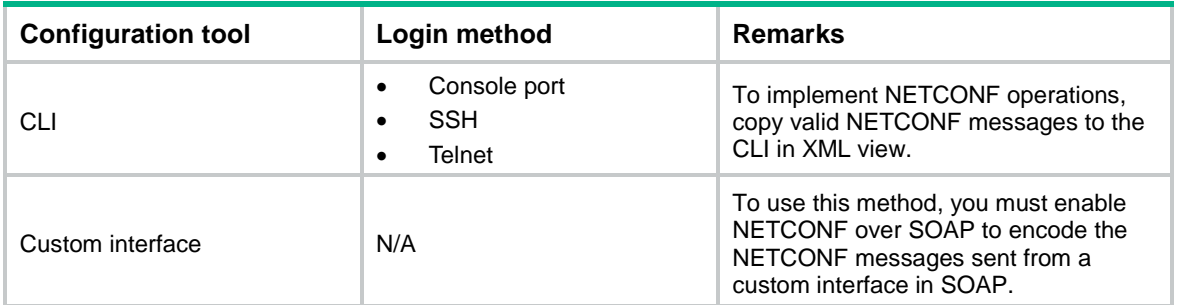

## <span id="page-4-1"></span>Protocols and standards

- RFC 3339, *Date and Time on the Internet: Timestamps*
- RFC 4741, *NETCONF Configuration Protocol*
- RFC 4742, *Using the NETCONF Configuration Protocol over Secure SHell (SSH)*
- RFC 4743, *Using NETCONF over the Simple Object Access Protocol (SOAP)*
- RFC 5277, *NETCONF Event Notifications*
- RFC 5381, *Experience of Implementing NETCONF over SOAP*
- RFC 5539, *NETCONF over Transport Layer Security (TLS)*
- RFC 6241, *Network Configuration Protocol*

## <span id="page-4-2"></span>FIPS compliance

The device supports the FIPS mode that complies with NIST FIPS 140-2 requirements. Support for features, commands, and parameters might differ in FIPS mode (see *Security Configuration Guide*) and non-FIPS mode.

## <span id="page-5-0"></span>NETCONF configuration task list

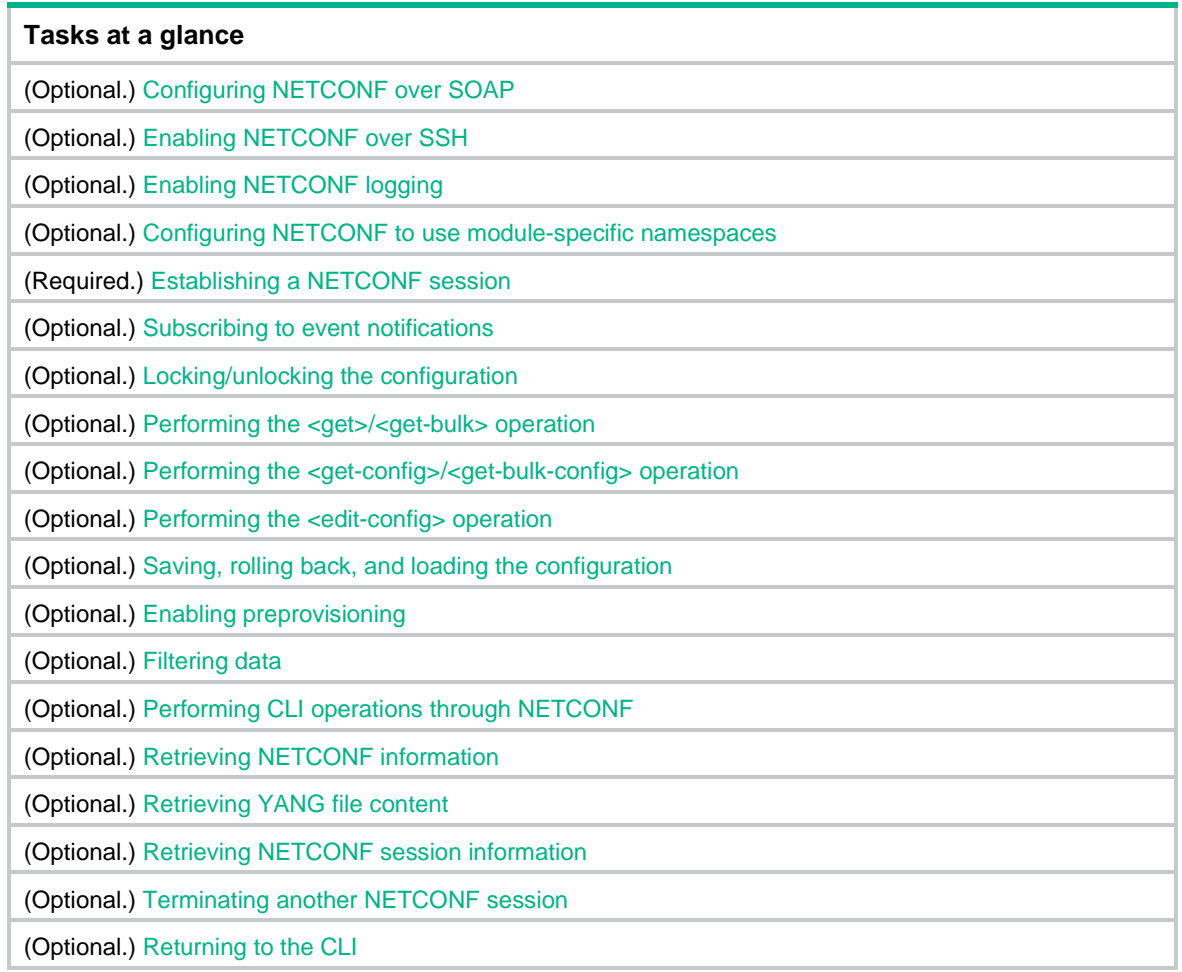

# <span id="page-5-1"></span>Configuring NETCONF over SOAP

NETCONF over SOAP encapsulates NETCONF messages into SOAP messages and transmits the SOAP messages over HTTP or HTTPS. You can use a custom user interface to establish a NETCONF over SOAP session to the device and perform NETCONF operations.

To configure NETCONF over SOAP:

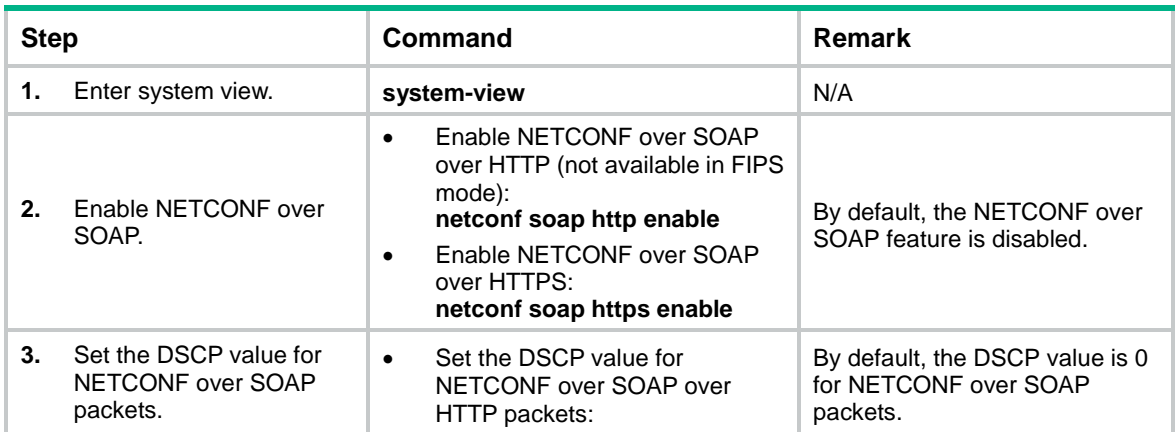

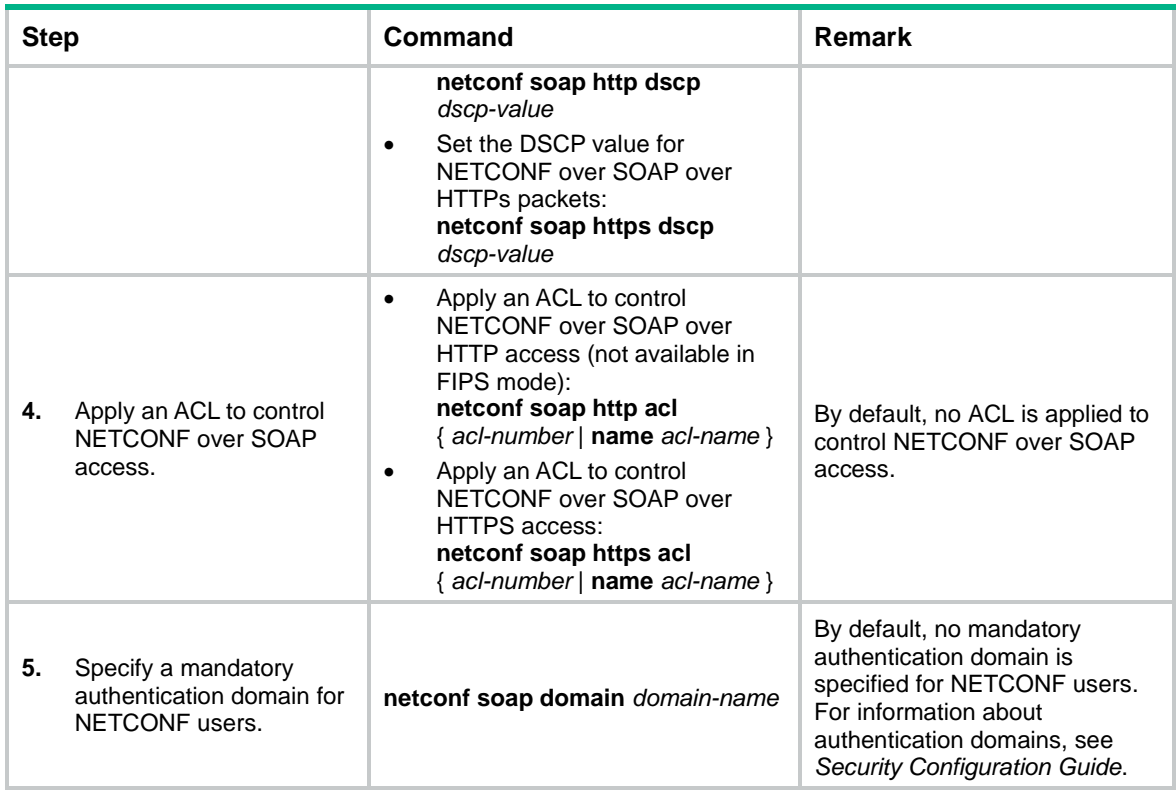

## <span id="page-6-0"></span>Enabling NETCONF over SSH

This feature allows users to use a client to perform NETCONF operations on the device through a NETCONF over SSH connection.

To enable NETCONF over SSH:

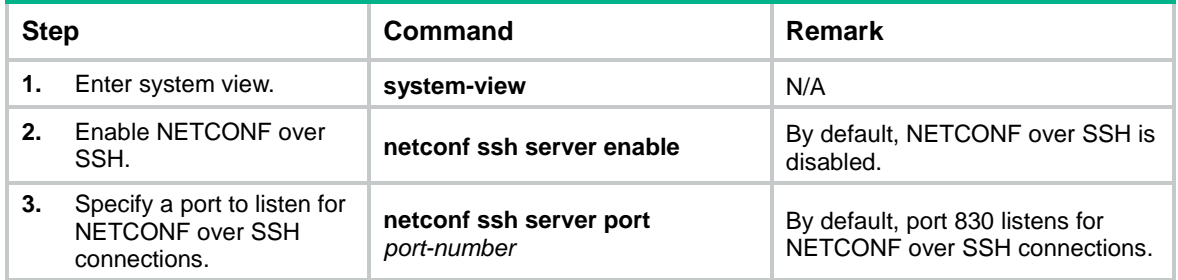

## <span id="page-6-1"></span>Enabling NETCONF logging

NETCONF logging generates logs for different NETCONF operation sources and NETCONF operations.

To enable NETCONF logging:

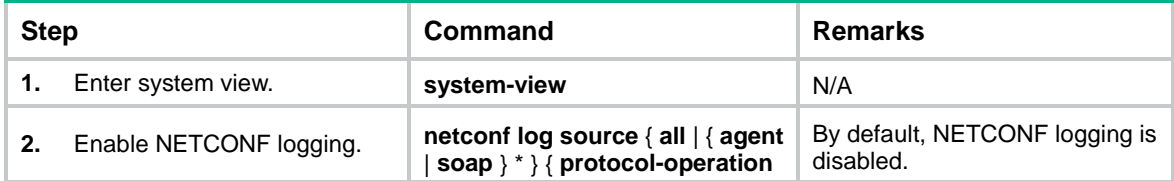

#### **Step Remarks Remarks Remarks Remarks**

{ **all** | { **action** | **config** | **get** | **set** | **session** | **syntax** | **others** } \* } **| row-operation** | **verbose** }

## <span id="page-7-0"></span>Configuring NETCONF to use module-specific namespaces

### <span id="page-7-1"></span>**Overview**

NETCONF supports the following types of namespaces:

• **Common namespace**—The common namespace is shared by all modules. In a packet that uses the common namespace, the namespace is indicated in the <top> element, and the modules are listed under the <top> element.

#### Example:

```
<rpc message-id="100" xmlns="urn:ietf:Params:xml:ns:netconf:base:1.0">
    <get-bulk>
       <filter type="subtree">
          <top xmlns="http://www.h3c.com/netconf/data:1.0">
              <Ifmgr>
                 <Interfaces>
                 </Interfaces>
              </Ifmgr>
          </top>
       </filter>
    </get-bulk>
</rpc>
```
• **Module-specific namespace**—Each module has its own namespace. A packet that uses a module-specific namespace does not have the <top> element. The namespace follows the module name.

#### Example:

```
<rpc message-id="100" xmlns="urn:ietf:params:xml:ns:netconf:base:1.0">
    <get-bulk>
       <filter type="subtree">
              <Ifmgr xmlns="http://www.h3c.com/netconf/data:1.0-Ifmgr">
                 <Interfaces>
                 </Interfaces>
              </Ifmgr>
       </filter>
    </get-bulk>
\langle / rpc
```
The common namespace is incompatible with module-specific namespaces. To set up a NETCONF session, the device and the client must use the same type of namespaces. By default, the common namespace is used. If the client does not support the common namespace, use this feature to configure the device to use module-specific namespaces.

## <span id="page-8-0"></span>Configuration restrictions and guidelines

For this feature to take effect, you must re-establish the NETCONF session.

## <span id="page-8-1"></span>Configuration procedure

To configure NETCONF to use module-specific namespaces:

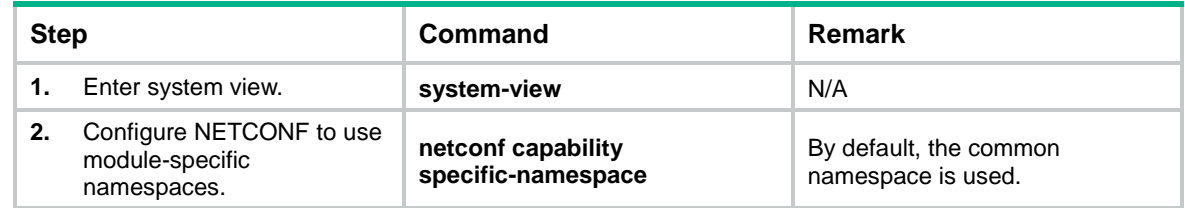

## <span id="page-8-2"></span>Establishing a NETCONF session

After a NETCONF session is established, the device automatically sends its capabilities to the client. You must send the capabilities of the client to the device before you can perform any other NETCONF operations.

You can use the **aaa session-limit** command to set the maximum number of NETCONF sessions that the device can support. If the upper limit is reached, new NETCONF users cannot access the device. For information about this command, see *Security Configuration Guide*.

Before performing a NETCONF operation, make sure no other users are configuring or managing the device. If multiple users simultaneously configure or manage the device, the result might be different from what you expect.

## <span id="page-8-3"></span>Setting the NETCONF session idle timeout time

If no NETCONF packets are exchanged on a NETCONF session within the NETCONF session idle timeout time, the device tears down the session.

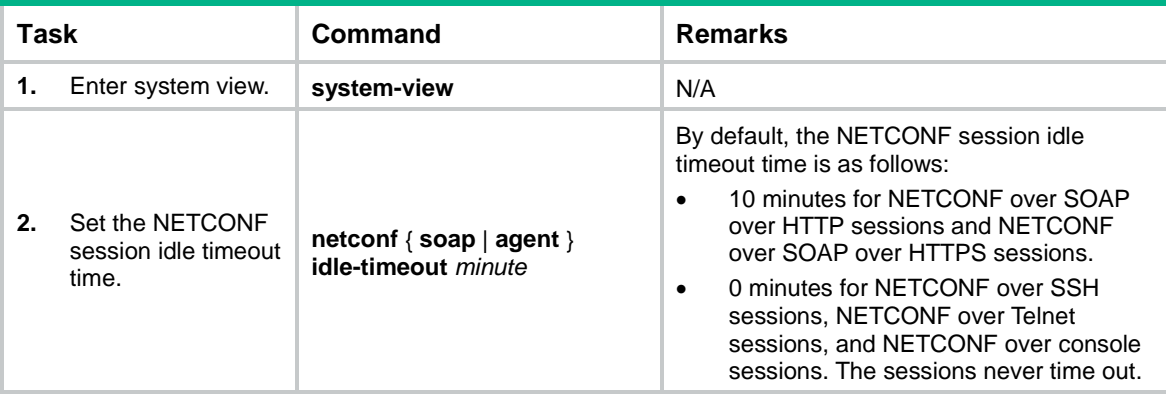

To set the NETCONF session idle timeout time:

## <span id="page-9-0"></span>Entering XML view

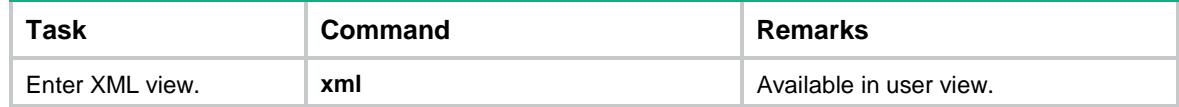

## <span id="page-9-1"></span>Exchanging capabilities

After you enter XML view, the client and the device exchange their capabilities before you can perform subsequent operations. The device automatically advertises its NETCONF capabilities to the client in a hello message as follows:

```
<?xml version="1.0" encoding="UTF-8"?><hello 
xmlns="urn:ietf:params:xml:ns:netconf:base:1.0"><capabilities><capability>urn:ietf:pa
rams:netconf:base:1.1</capability><capability>urn:ietf:params:netconf:writable-runnin
g</capability><capability>urn:ietf:params:netconf:capability:notification:1.0</capabi
lity><capability>urn:ietf:params:netconf:capability:validate:1.1</capability><capabil
ity>urn:ietf:params:netconf:capability:interleave:1.0</capability><capability>urn:h3c
:params:netconf:capability:h3c-netconf-ext:1.0</capability></capabilities><session-id
>1</session-id></hello>]]>]]>
```
The <capabilities> parameter represents the capabilities supported by the device. The supported capabilities vary by device model.

The <session-id> parameter represents the unique ID assigned to the current session.

After receiving the hello message from the device, copy the following message to notify the device of the capabilities (user-configurable) supported by the client:

<hello xmlns="urn:ietf:params:xml:ns:netconf:base:1.0">

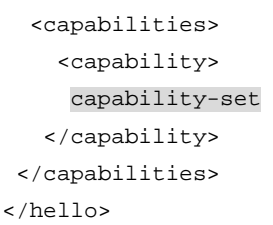

Use a pair of <capability> and </capability> tags to enclose each capability set.

## <span id="page-9-2"></span>Subscribing to event notifications

### <span id="page-9-3"></span>**Overview**

After you subscribe to event notifications, the device sends event notifications to the NETCONF client when a subscribed event takes place on the device.

A subscription takes effect only on the current session. If the session is terminated, the subscription is automatically canceled.

If you do not configure the event stream, the device sends syslog event notifications to the NETCONF client.

### <span id="page-9-4"></span>Subscribing to syslog events

# Copy the following message to the client to complete the subscription:

```
<?xml version="1.0" encoding="UTF-8"?>
```

```
<rpc message-id="100" xmlns="urn:ietf:params:xml:ns:netconf:base:1.0">
   <create-subscription xmlns="urn:ietf:params:xml:ns:netconf:notification:1.0">
     <stream>NETCONF</stream>
       <filter>
         <event xmlns="http://www.h3c.com/netconf/event:1.0">
           <Code>code</Code>
             <Group>group</Group>
               <Severity>severity</Severity>
         </event>
       </filter>
       <startTime>start-time</startTime>
       <stopTime>stop-time</stopTime>
    </create-subscription>
```
 $\langle$  /rpc>

The <stream> parameter represents the subscribed event stream. The name for the syslog event stream is **NETCONF**.

The <event> parameter represents a log event to which you subscribe. For information about which event notifications you can subscribe to, see the system log messages reference for the device.

The <code> parameter represents a mnemonic symbol.</sup>

The <group> parameter represents the module name.

The <severity> parameter represents the severity level of the event.

The <start-time> parameter represents the start time of the subscription.

The <stop-time> parameter represents the end time of the subscription.

After receiving the subscription request from the client, the device returns a response in the following format if the subscription is successful:

```
<?xml version="1.0" encoding="UTF-8"?>
```

```
<rpc-reply message-id="100" xmlns:netconf="urn:ietf:params:xml:ns:netconf:base:1.0">
    \langle \text{ok}/\rangle
```

```
</rpc-reply>
```
If the subscription fails, the device returns an error message in the following format:

```
<?xml version="1.0" encoding="UTF-8"?>
<rpc-reply message-id="100" xmlns="urn:ietf:params:xml:ns:netconf:base:1.0">
<rpc-error>
   <error-type>error-type</error-type>
   <error-tag>error-tag</error-tag>
   <error-severity>error-severity</error-severity>
    <error-message xml:lang="en">error-message</error-message>
</rpc-error>
</rpc-reply>
```
For more information about error messages, see RFC 4741.

### <span id="page-10-0"></span>Subscribing to events monitored by NETCONF

# Copy the following message to the client to complete the subscription:

```
<?xml version="1.0" encoding="UTF-8"?>
<rpc message-id="100" xmlns="urn:ietf:params:xml:ns:netconf:base:1.0">
```

```
<create-subscription xmlns ='urn:ietf:params:xml:ns:netconf:notification:1.0'>
   <stream>NETCONF_MONITOR_EXTENSION</stream>
   <filter>
     <NetconfMonitor xmlns='http://www.h3c.com/netconf/monitor:1.0'>
       <XPath>XPath</XPath>
       <Interval>interval</Interval>
       <ColumnConditions>
         <ColumnCondition>
           <ColumnName>ColumnName</ColumnName>
           <ColumnValue>ColumnValue</ColumnValue>
           <ColumnCondition>ColumnCondition</ColumnCondition> 
         </ColumnCondition>
       </ColumnConditions>
       <MustIncludeResultColumns>
         <ColumnName>columnName</ColumnName>
       </MustIncludeResultColumns>
     </NetconfMonitor>
   </filter>
<startTime>start-time</startTime>
<stopTime>stop-time</stopTime>
</create-subscription>
</rpc>
```
The <stream> parameter represents the event stream. The name for the monitoring event stream is **NETCONF\_MONITOR\_EXTENSION**.

**NetconfMonitor** represents the filtering information for the monitoring event.

The <XPath> parameter represents the path of a monitoring event in the format of *ModuleName*[/*SubmoduleName*]/*TableName*.

The <interval> parameter represents the interval for the device to obtain information that matches the subscription condition. The value range is 1 to 4294967 seconds. The default value is 300 seconds.

The <ColumnName> parameter represents the name of the monitoring column in the format of [*GroupName*.]*ColumnName*.

The <ColumnValue> parameter represents the baseline value.

The <ColumnCondition> parameter represents the filter condition. [Table 3](#page-11-0) displays the options. Choose the filter condition according to the type of the baseline value.

<span id="page-11-0"></span>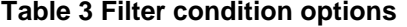

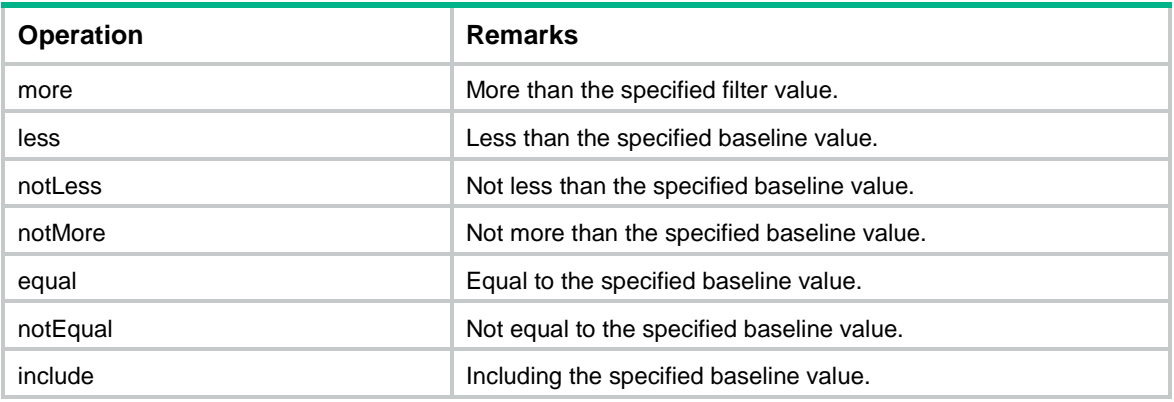

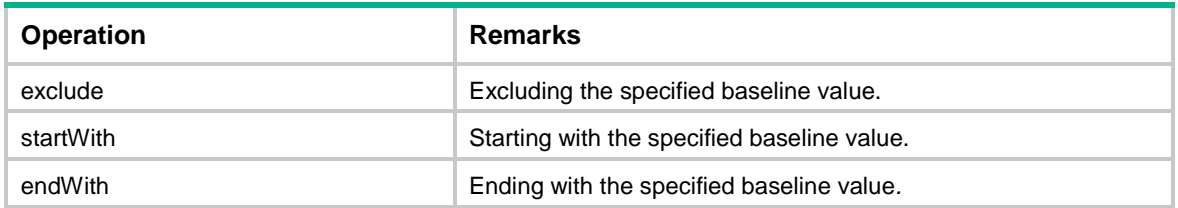

The <start-time> parameter represents the start time of the subscription.

The <stop-time> parameter represents the end time of the subscription.

After receiving the subscription request from the client, the device returns a response in the following format if the subscription is successful:

```
<?xml version="1.0" encoding="UTF-8"?>
<rpc-reply message-id="100" xmlns:netconf="urn:ietf:params:xml:ns:netconf:base:1.0">

</rpc-reply>
```
### <span id="page-12-0"></span>Subscribing to events reported by modules

# Copy the following message to the client to complete the subscription:

```
<?xml version="1.0" encoding="UTF-8"?>
<rpc message-id="100" xmlns="urn:ietf:params:xml:ns:netconf:base:1.0" 
xmlns:xs="http://www.h3c.com/netconf/base:1.0">
<create-subscription xmlns="urn:ietf:params:xml:ns:netconf:notification:1.0">
<stream>XXX_STREAM</stream>
    <filter type="subtree">
<event xmlns="http://www.h3c.com/netconf/event:1.0/xxx-features-list-name:1.0">
        <ColumnName xs:condition="Condition">value</ColumnName>
</event>
</filter>
<startTime>start-time</startTime>
<stopTime>stop-time</stopTime>
</create-subscription>
```
 $\langle$  /  $rpc$ 

The <stream> parameter represents the event stream. The name for the module notification event stream varies by actual condition.

The event parameter represents the event name. An event stream includes multiple events. The namespace of the event is the namespace of the event stream.

The ColumnName parameter represents the name of the column to be filtered in the current event.

The Condition parameter represents the filter condition. The options are described in [Table 3.](#page-11-0) Choose the filter condition according to the type of the baseline value.

The value parameter represents the baseline value for the column.

The <start-time> parameter represents the start time of the subscription.

The <stop-time> parameter represents the end time of the subscription.

After receiving the subscription request from the client, the device returns a response in the following format if the subscription is successful:

```
<?xml version="1.0" encoding="UTF-8"?>
```

```
<rpc-reply message-id="100" xmlns:netconf="urn:ietf:params:xml:ns:netconf:base:1.0">
    \langle \text{ok}/\rangle
```
</rpc-reply>

## <span id="page-13-0"></span>Example for subscribing to event notifications

#### **Network requirements**

Configure a client to subscribe to all events with no time limitation. After the subscription is successful, all events on the device are sent to the client before the session between the device and client is terminated.

#### **Configuration procedure**

# Enter XML view.

<Sysname> xml

# Notify the device of the NETCONF capabilities supported on the client.

```
<hello xmlns="urn:ietf:params:xml:ns:netconf:base:1.0">
```
 <capabilities> <capability>

urn:ietf:params:netconf:base:1.0

</capability>

</capabilities>

</hello>

# Subscribe to all events with no time limitation.

```
<rpc message-id="100" xmlns="urn:ietf:params:xml:ns:netconf:base:1.0">
   <create-subscription xmlns ="urn:ietf:params:xml:ns:netconf:notification:1.0">
     <stream>NETCONF</stream>
   </create-subscription>
\langle / rpc
```
#### **Verifying the configuration**

# If the client receives the following response, the subscription is successful:

```
<?xml version="1.0" encoding="UTF-8"?>
```

```
<rpc-reply xmlns="urn:ietf:params:xml:ns:netconf:base:1.0" message-id="100">
```
</rpc-reply>

# When another client (192.168.100.130) logs in to the device, the device sends a notification to the client that has subscribed to all events:

```
<?xml version="1.0" encoding="UTF-8"?>
<notification xmlns="urn:ietf:params:xml:ns:netconf:notification:1.0">
     <eventTime>2011-01-04T12:30:52</eventTime>
     <event xmlns="http://www.h3c.com/netconf/event:1.0">
         <Group>SHELL</Group>
         <Code>SHELL_LOGIN</Code>
         <Slot>6</Slot>
         <Severity>Notification</Severity>
         <context>VTY logged in from 192.168.100.130.</context>
     </event>
</notification>
```
## <span id="page-14-0"></span>Locking/unlocking the configuration

You can use multiple methods such as NETCONF, CLI, and SNMP to configure the device. During device configuration and maintenance or network troubleshooting, a user can lock the configuration to prevent other users from changing it. After that, only the user holding the lock can change the configuration, and other users can only read the configuration.

The <lock> operation locks only configuration data that can be changed by <edit-config> operations. Other configuration data are not limited by the <lock> operation.

In addition, only the user holding the lock can release the lock. After the lock is released, other users can change the current configuration or lock the configuration. If the session of the user that holds the lock is terminated, the system automatically releases the lock.

### <span id="page-14-1"></span>Locking the configuration

# Copy the following text to the client to lock the configuration:

```
<?xml version="1.0" encoding="UTF-8"?>
```

```
 <rpc message-id="100" xmlns="urn:ietf:params:xml:ns:netconf:base:1.0">
   <lock>
     <target>
        <running/>
     </target>
  \langlelock>
\langle rpc>
```
After receiving the lock request, the device returns a response in the following format if the <lock> operation is successful:

```
<?xml version="1.0" encoding="UTF-8"?>
   <rpc-reply message-id="100" xmlns="urn:ietf:params:xml:ns:netconf:base:1.0">

</rpc-reply>
```
### <span id="page-14-2"></span>Unlocking the configuration

# Copy the following text to the client to unlock the configuration:

```
<?xml version="1.0" encoding="UTF-8"?>
   <rpc message-id="100" xmlns="urn:ietf:params:xml:ns:netconf:base:1.0">
     <unlock>
       <target>
         <running/>
       </target>
     </unlock>
  \langle / rpc
```
After receiving the unlock request, the device returns a response in the following format if the <unlock> operation is successful:

```
<?xml version="1.0" encoding="UTF-8"?>
    <rpc-reply message-id="100" xmlns="urn:ietf:params:xml:ns:netconf:base:1.0">

</rpc-reply>
```
## <span id="page-15-0"></span>Example for locking the configuration

#### **Network requirements**

Lock the device configuration so that other users cannot change the device configuration.

#### **Configuration procedure**

# Enter XML view.

<Sysname> xml

#### # Notify the device of the NETCONF capabilities supported on the client.

```
<hello xmlns="urn:ietf:params:xml:ns:netconf:base:1.0">
```

```
 <capabilities>
     <capability>
         urn:ietf:params:netconf:base:1.0
     </capability>
 </capabilities>
```
</hello>

#### # Lock the configuration.

```
<?xml version="1.0" encoding="UTF-8"?>
   <rpc message-id="100" xmlns="urn:ietf:params:xml:ns:netconf:base:1.0">
     <lock>
       <target>
         <running/>
       </target>
     </lock>
   </rpc>
```
#### **Verifying the configuration**

If the client receives the following response, the <lock> operation is successful:

```
<?xml version="1.0" encoding="UTF-8"?>
     <rpc-reply message-id="100" xmlns="urn:ietf:params:xml:ns:netconf:base:1.0">
```
</rpc-reply>

```
If another client sends a lock request, the device returns the following response:
```

```
<?xml version="1.0" encoding="UTF-8"?>
```

```
<rpc-reply message-id="100" xmlns="urn:ietf:params:xml:ns:netconf:base:1.0">
<rpc-error>
   <error-type>protocol</error-type>
```

```
 <error-tag>lock-denied</error-tag>
```

```
 <error-severity>error</error-severity>
```

```
 <error-message xml:lang="en"> Lock failed because the NETCONF lock is held by another 
session.</error-message>
```

```
 <error-info>
```

```
 <session-id>1</session-id>
```

```
 </error-info>
```

```
 </rpc-error>
```

```
</rpc-reply>
```
The output shows that the <lock> operation failed because the client with session ID 1 held the lock, and only the client holding the lock can release the lock.

## <span id="page-16-0"></span>Performing service operations

You can use NETCONF to perform service operations on the device, such as retrieving and modifying the specified information. The basic operations include <get>, <get-bulk>, <get-config>, <get-bulk-config>, and <edit-config>, which are used to retrieve all data, retrieve configuration data, and edit the data of the specified module. For more information, see the NETCONF XML API reference for the device.

#### **NOTE:**

During a <get>, <get-bulk>, <get-config>, or <get-bulk-config> operation, NETCONF replaces unidentifiable characters in the retrieved data with question marks (?) before sending the data to the client.

## <span id="page-16-1"></span>Performing the <get>/<get-bulk> operation

The <get> operation is used to retrieve device configuration and state information that match the conditions. In some cases, this operation leads to inefficiency.

The <get-bulk> operation is used to retrieve a number of data entries starting from the data entry next to the one with the specified index. One data entry contains a device configuration entry and a state information entry. The data entry quantity is defined by the **count** attribute, and the index is specified by the **index** attribute. The returned output does not include the index information. If you do not specify the **index** attribute, the index value starts with 1 by default.

The <get-bulk> operation retrieves all the rest data entries starting from the data entry next to the one with the specified index if either of the following conditions occurs:

- You do not specify the **count** attribute.
- The number of matching data entries is less than the value of the **count** attribute.

# Copy the following text to the client to perform the <get> operation:

```
<?xml version="1.0" encoding="UTF-8"?>
<rpc message-id="100" xmlns="urn:ietf:params:xml:ns:netconf:base:1.0">
   <getoperation>
     <filter>
       <top xmlns="http://www.h3c.com/netconf/data:1.0">
           Specify the module, submodule, table name, and column name
       </top>
     </filter>
   </getoperation>
\epsilon/rnc>
```
The <getoperation> parameter can be <get> or <get-bulk>. The <filter> element is used to filter data, and it can contain module name, submodule name, table name, and column name.

- If the module name and the submodule name are not provided, the operation retrieves the data for all modules and submodules. If a module name or a submodule name is provided, the operation retrieves the data for the specified module or submodule.
- If the table name is not provided, the operation retrieves the data for all tables. If a table name is provided, the operation retrieves the data for the specified table.
- If only the index column is provided, the operation retrieves the data for all columns. If the index column and other columns are provided, the operation retrieves the data for the index column and the specified columns.

The <get> and <get-bulk> messages are similar. A <get-bulk> message carries the **count** and **index** attributes. The following is a <get-bulk> message example:

```
<?xml version="1.0" encoding="UTF-8"?>
<rpc message-id="100" xmlns="urn:ietf:params:xml:ns:netconf:base:1.0" 
xmlns:xc="http://www.h3c.com/netconf/base:1.0">
   <get-bulk>
     <filter type="subtree">
       <top xmlns="http://www.h3c.com/netconf/data:1.0" 
xmlns:base="http://www.h3c.com/netconf/base:1.0">
         <Syslog>
            <Logs xc:count="5">
              <Log>
                <Index>10</Index>
             </Log>
               </Logs>
         </Syslog>
       </top>
     </filter>
   </get-bulk>
```
 $\langle$  /  $rpc$ 

The **count** attribute complies with the following rules:

- The **count** attribute can be placed in the module node and table node. In other nodes, it cannot be resolved.
- When the **count** attribute is placed in the module node, a descendant node inherits this **count**  attribute if the descendant node does not contain the **count** attribute.

When retrieving interface information, the device cannot identify whether an integer value for the IfIndex element represents an interface name or index. When retrieving VRF information, the device cannot identify whether an integer value for the vrfindex element represents a VPN name or index. To resolve the issue, you can use the **valuetype** attribute to specify the value type.

The **valuetype** attribute has the following values:

- **name**—The IfIndex or vrfindex element is carrying a name.
- index-The IfIndex or vrfindex element is carrying an index.
- **auto**—Default value. The device uses the value of the IfIndex or vrfindex element as a name for interface or VRF matching. If no match is found, the device uses the value as an index for interface or VRF matching.

The following example specifies an index-type value for the IfIndex element:

```
<rpc xmlns="urn:ietf:params:xml:ns:netconf:base:1.0">
   <getoperation>
     <filter>
        <top xmlns="http://www.h3c.com/netconf/config:1.0"
xmlns:base="http://www.h3c.com/netconf/base:1.0">
        \langle VI, \Delta N \rangle <TrunkInterfaces>
            <Interface>
               <IfIndex base:valuetype="index">1</IfIndex>
            </Interface>
          </TrunkInterfaces>
         </VLAN>
        </top>
     </filter >
```

```
 </getoperation>
\langle / rpc
```
#### **Verifying the configuration**

After receiving the get-bulk request, the device returns a response in the following format if the operation is successful:

```
<?xml version="1.0"?>
<rpc-reply message-id="100" xmlns="urn:ietf:params:xml:ns:netconf:base:1.0">
   <data>
      Device state and configuration data
   </data>
</rpc-reply>
```
## <span id="page-18-0"></span>Performing the <get-config>/<get-bulk-config> operation

The <get-config> and <get-bulk-config> operations are used to retrieve all non-default settings, which are configured by using the CLI or MIB. The <get-config> and <get-bulk-config> messages can contain the <filter> element for filtering data.

The <get-config> and <get-bulk-config> messages are similar. The following is a <get-config> message example:

```
<?xml version="1.0"?>
<rpc message-id="100" xmlns="urn:ietf:params:xml:ns:netconf:base:1.0">
   <get-config>
     <source>
       <running/>
     </source>
     <filter>
       <top xmlns="http://www.h3c.com/netconf/config:1.0">
           Specify the module name, submodule name, table name, and column name
       </top>
     </filter>
   </get-config>
\langle rpc>
```
#### **Verifying the configuration**

After receiving the get-config request, the device returns a response in the following format if the operation is successful:

```
<?xml version="1.0"?>
<rpc-reply message-id="100" xmlns="urn:ietf:params:xml:ns:netconf:base:1.0">
   <data>
     All data matching the specified filter
   </data>
</rpc-reply>
```
### <span id="page-18-1"></span>Performing the <edit-config> operation

The <edit-config> operation supports the following operation attributes: **merge**, **create**, **replace**, **remove**, **delete**, **default-operation**, **error-option**, **test-option**, and **incremental**. For more information about these attributes, see ["Appendix A Supported NETCONF operations.](#page-43-1)"

# Copy the following text to perform the <edit-config> operation:

```
<?xml version="1.0"?>
<rpc message-id="100" xmlns="urn:ietf:params:xml:ns:netconf:base:1.0">
   <edit-config>
    <target><running></running></target>
     <error-option>
        error-option
     </error-option>
     <config>
       <top xmlns="http://www.h3c.com/netconf/config:1.0">
         Specify the module name, submodule name, table name, and column name
       </top>
     </config>
   </edit-config>
\langle /rpc>
```
The <error-option> element indicates the action to be taken in response to an error that occurs during the operation. It has the following values:

- stop-on-error-Stops the operation.
- **continue-on-error**—Continues the operation.
- **rollback-on-error**—Rolls back the configuration to the configuration before the <edit-config> operation was performed.

By default, an <edit-config> operation cannot be performed while the device is rolling back the configuration. If the rollback time exceeds the maximum time that the client can wait, the client determines that the <edit-config> operation has failed and performs the operation again. Because the previous rollback is not completed, the operation triggers another rollback. If this process repeats itself, CPU and memory resources will be exhausted and the device will reboot.

To allow an <edit-config> operation to be performed while the device is rolling back the configuration, perform an <action> operation to change the value of the **DisableEditConfigWhenRollback** attribute to **false**.

After receiving the edit-config request, the device returns a response in the following format if the operation is successful:

```
<?xml version="1.0">
<rpc-reply message-id="100" xmlns="urn:ietf:params:xml:ns:netconf:base:1.0">

</rpc-reply>
```
# Perform the <get> operation to verify that the current value of the parameter is the same as the value specified through the <edit-config> operation. (Details not shown.)

### <span id="page-19-0"></span>All-module configuration data retrieval example

#### **Network requirements**

Retrieve configuration data for all modules.

#### **Configuration procedure**

# Enter XML view.

<Sysname> xml

#### # Notify the device of the NETCONF capabilities supported on the client.

<hello xmlns="urn:ietf:params:xml:ns:netconf:base:1.0">

```
 <capabilities>
```

```
 <capability>
           urn:ietf:params:netconf:base:1.0
   </capability>
 </capabilities>
```
</hello>

#### # Retrieve configuration data for all modules.

```
<rpc message-id="100" xmlns="urn:ietf:params:xml:ns:netconf:base:1.0">
   <get-config>
     <source>
       <running/>
     </source>
   </get-config>
\langle /rpc>
```
#### **Verifying the configuration**

#### If the client receives the following text, the  $\leq$ get-config> operation is successful:

```
<rpc-reply xmlns="urn:ietf:params:xml:ns:netconf:base:1.0" 
xmlns:web="urn:ietf:params:xml:ns:netconf:base:1.0" message-id="100">
     <data>
         <top xmlns="http://www.h3c.com/netconf/config:1.0">
              <Ifmgr>
                  <Interfaces>
                      <Interface>
                          <IfIndex>1307</IfIndex>
                          <Shutdown>1</Shutdown>
                      </Interface>
                      <Interface>
```
<IfIndex>1308</IfIndex>

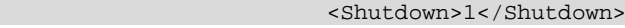

- </Interface>
- <Interface>
	- <IfIndex>1309</IfIndex>
	- <Shutdown>1</Shutdown>
- </Interface>
- <Interface>

<IfIndex>1311</IfIndex>

#### <VlanType>2</VlanType>

- </Interface> <Interface>
	- <IfIndex>1313</IfIndex>

#### <VlanType>2</VlanType>

 </Interface> </Interfaces> </Ifmgr> <Syslog>

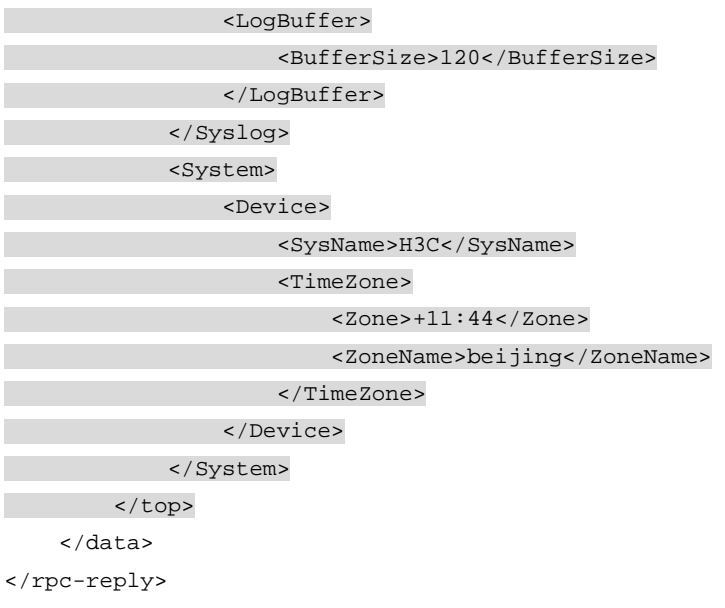

## <span id="page-21-0"></span>Syslog configuration data retrieval example

#### **Network requirements**

Retrieve configuration data for the Syslog module.

#### **Configuration procedure**

# Enter XML view.

```
<Sysname> xml
```
#### # Notify the device of the NETCONF capabilities supported on the client.

```
<hello xmlns="urn:ietf:params:xml:ns:netconf:base:1.0">
```

```
 <capabilities>
     <capability>
             urn:ietf:params:netconf:base:1.0
     </capability>
   </capabilities>
</hello>
# Retrieve configuration data for the Syslog module.
<rpc message-id="100" xmlns="urn:ietf:params:xml:ns:netconf:base:1.0">
   <get-config>
```

```
 <source>
       <running/>
     </source>
     <filter type="subtree">
        <top xmlns="http://www.h3c.com/netconf/config:1.0">
          <Syslog/>
       </top>
     </filter>
   </get-config>
\langle /rpc>
```
#### **Verifying the configuration**

```
If the client receives the following text, the <get-config> operation is successful:
<?xml version="1.0" encoding="UTF-8"?>
<rpc-reply xmlns="urn:ietf:params:xml:ns:netconf:base:1.0" message-id="100">
     <data>
         <top xmlns="http://www.h3c.com/netconf/config:1.0">
              <Syslog>
                       <LogBuffer>
                           <BufferSize>120</BufferSize>
                       </LogBuffer>
              </Syslog>
         </top>
     </data>
</rpc-reply>
```
## <span id="page-22-0"></span>Example for retrieving a data entry for the interface table

#### **Network requirements**

Retrieve a data entry for the interface table.

#### **Configuration procedure**

# Enter XML view.

```
<Sysname> xml
```
#### # Notify the device of the NETCONF capabilities supported on the client.

```
<hello xmlns="urn:ietf:params:xml:ns:netconf:base:1.0">
   <capabilities>
```

```
 <capability>urn:ietf:params:netconf:base:1.0</capability>
```

```
 </capabilities>
```

```
</hello>
```
#### # Retrieve a data entry for the interface table.

```
<rpc message-id="100" xmlns="urn:ietf:params:xml:ns:netconf:base:1.0"
xmlns:web="urn:ietf:params:xml:ns:netconf:base:1.0">
   <get-bulk>
     <filter type="subtree">
       <top xmlns="http://www.h3c.com/netconf/data:1.0" 
xmlns:web="http://www.h3c.com/netconf/base:1.0">
         <Ifmgr>
           <Interfaces web:count="1">
           </Interfaces>
         </Ifmgr>
       </top>
     </filter>
   </get-bulk>
\langle /rpc>
```
#### **Verifying the configuration**

```
If the client receives the following text, the <get-bulk> operation is successful:
```
<rpc-reply xmlns="urn:ietf:params:xml:ns:netconf:base:1.0" xmlns:web="urn:ietf:params:xml:ns:netconf:base:1.0" message-id="100">

```
 <data>
     <top xmlns="http://www.h3c.com/netconf/data:1.0">
       <Ifmgr>
         <Interfaces>
           <Interface>
             <IfIndex>3</IfIndex>
             <Name>Ten-GigabitEthernet1/0/2</Name>
             <AbbreviatedName>XGE1/0/2</AbbreviatedName>
             <PortIndex>3</PortIndex>
             <ifTypeExt>22</ifTypeExt>
             <ifType>6</ifType>
             <Description>Ten-GigabitEthernet1/0/2 Interface</Description>
             <AdminStatus>2</AdminStatus>
             <OperStatus>2</OperStatus>
             <ConfigSpeed>0</ConfigSpeed>
             <ActualSpeed>100000</ActualSpeed>
             <ConfigDuplex>3</ConfigDuplex>
              <ActualDuplex>1</ActualDuplex>
           </Interface>
         </Interfaces>
       </Ifmgr>
     </top>
   </data>
</rpc-reply>
```
## <span id="page-23-0"></span>Example for changing the value of a parameter

#### **Network requirements**

Change the log buffer size for the Syslog module to 512.

#### **Configuration procedure**

```
# Enter XML view.
<Sysname> xml
# Notify the device of the NETCONF capabilities supported on the client.
<hello xmlns="urn:ietf:params:xml:ns:netconf:base:1.0">
   <capabilities>
     <capability>urn:ietf:params:netconf:base:1.0</capability>
   </capabilities>
</hello>
# Change the log buffer size for the Syslog module to 512.
<rpc message-id="100" xmlns="urn:ietf:params:xml:ns:netconf:base:1.0"
xmlns:web="urn:ietf:params:xml:ns:netconf:base:1.0">
   <edit-config>
     <target>
       <running/>
     </target>
     <config>
       <top xmlns="http://www.h3c.com/netconf/config:1.0" web:operation="merge">
```

```
 <Syslog>
             <LogBuffer>
               <BufferSize>512</BufferSize>
            </LogBuffer>
          </Syslog>
        </top>
     </config>
   </edit-config>
\langle /rpc>
```
#### **Verifying the configuration**

If the client receives the following text, the <edit-config> operation is successful:

```
<?xml version="1.0" encoding="UTF-8"?>
```

```
<rpc-reply message-id="100" xmlns="urn:ietf:params:xml:ns:netconf:base:1.0">
    \langle \text{ok}/\rangle</rpc-reply>
```
## <span id="page-24-0"></span>Saving, rolling back, and loading the configuration

Use NETCONF to save, roll back, or load the configuration.

Performing the <save>, <rollback>, or <load> operation consumes a lot of system resources. Do not perform these operations when the system resources are heavily occupied.

By default, an  $\leq$ edit-config> operation cannot be performed while the device is rolling back the configuration. To allow an <edit-config> operation to be performed while the device is rolling back the configuration, perform an <action> operation to change the value of the **DisableEditConfigWhenRollback** attribute to **false**.

### <span id="page-24-1"></span>Saving the configuration

# Copy the following text to the client to save the device configuration to the specified file:

```
<?xml version="1.0" encoding="UTF-8"?>
<rpc message-id="100" xmlns="urn:ietf:params:xml:ns:netconf:base:1.0">
```

```
 <save OverWrite="false" Binary-only="false">
```

```
 <file>Configuration file name</file>
```
</save>

#### $\langle$  /rpc>

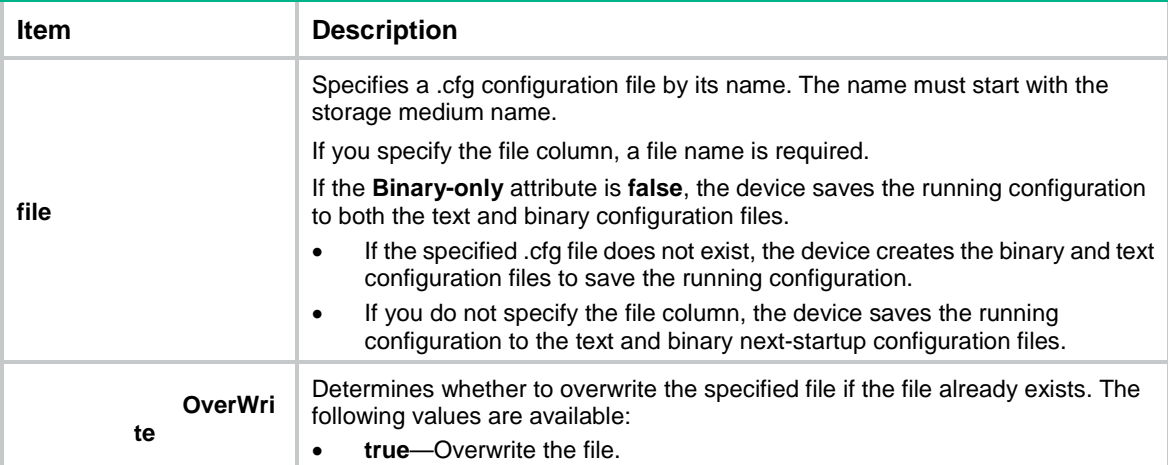

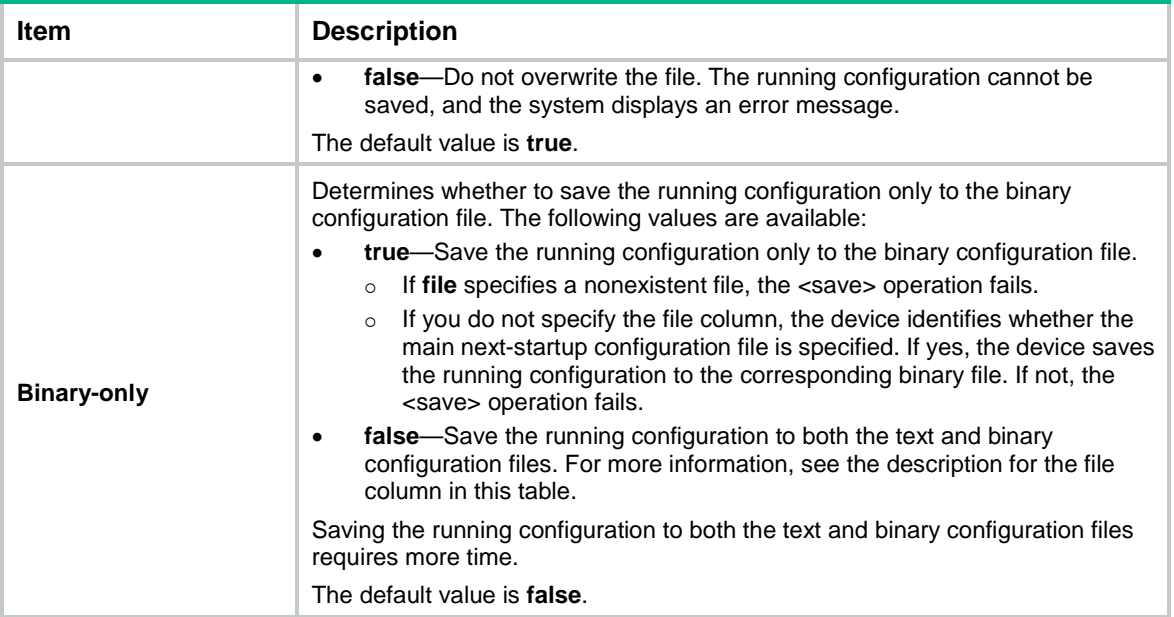

After receiving the save request, the device returns a response in the following format if the <save> operation is successful:

```
<?xml version="1.0" encoding="UTF-8"?>
    <rpc-reply message-id="100" xmlns="urn:ietf:params:xml:ns:netconf:base:1.0">

</rpc-reply>
```
## <span id="page-25-0"></span>Rolling back the configuration based on a configuration file

# Copy the following text to the client to roll back the configuration based on a configuration file:

```
<?xml version="1.0" encoding="UTF-8"?>
<rpc message-id="100" xmlns="urn:ietf:params:xml:ns:netconf:base:1.0">
   <rollback>
     <file>Specify the configuration file name</file>
   </rollback>
\langle /rpc>
```
After receiving the rollback request, the device returns a response in the following format if the <rollback> operation is successful:

```
<?xml version="1.0" encoding="UTF-8"?>
     <rpc-reply message-id="100" xmlns="urn:ietf:params:xml:ns:netconf:base:1.0">

</rpc-reply>
```
## <span id="page-25-1"></span>Rolling back the configuration based on a rollback point

You can roll back the running configuration based on a rollback point when one of the following situations occurs:

- A NETCONF client sends a rollback request.
- The NETCONF session idle time is longer than the rollback idle timeout time.
- A NETCONF client is unexpectedly disconnected from the device.

To roll back the configuration based on a rollback point, perform the following tasks:

**1.** Lock the system.

Multiple users might simultaneously use NETCONF to configure the device. As a best practice, lock the system before rolling back the configuration to prevent other users from modifying the running configuration.

- **2.** Mark the beginning of a <rollback> operation. For more information, see "Performing the [<save-point/begin> operation.](#page-26-0)"
- **3.** Edit the device configuration. For more information, see "Performing the <edit-config> [operation.](#page-18-1)"
- **4.** Configure the rollback point. For more information, see "Performing the <save-point/commit> [operation.](#page-26-1)"

You can repeat this step to configure multiple rollback points.

**5.** Roll back the configuration based on the rollback point. For more information, see ["Performing](#page-27-0)  [the <save-point/rollback> operation."](#page-27-0)

The configuration can also be automatically rolled back based on the most recently configured rollback point when the NETCONF session idle time is longer than the rollback idle timeout time.

- **6.** End the rollback configuration. For more information, see "Performing the <save-point/end> [operation.](#page-27-1)"
- **7.** Release the lock.

#### <span id="page-26-0"></span>**Performing the <save-point/begin> operation**

# Copy the following text to the client to mark the beginning of a <rollback> operation based on a rollback point:

```
<rpc message-id="100" xmlns="urn:ietf:params:xml:ns:netconf:base:1.0">
       <save-point>
         <begin>
            <confirm-timeout>100</confirm-timeout>
        </begin>
       </save-point>
\langle /rpc>
```
The <confirm-timeout> parameter specifies the rollback idle timeout time in the range of 1 to 65535 seconds (the default is 600 seconds). This parameter is optional.

After receiving the begin request, the device returns a response in the following format if the <begin> operation is successful:

```
<rpc-reply message-id="100" xmlns="urn:ietf:params:xml:ns:netconf:base:1.0">
   <data>
     <save-point>
        <commit>
           <commit-id>1</commit-id>
        </commit>
     </save-point>
   </data>
</rpc-reply>
```
#### <span id="page-26-1"></span>**Performing the <save-point/commit> operation**

The system supports a maximum of 50 rollback points. When the limit is reached, you must specify the **force** attribute to overwrite the earliest rollback point.

# Copy the following text to the client to configure the rollback point:

```
<rpc message-id="100" xmlns="urn:ietf:params:xml:ns:netconf:base:1.0">
  <save-point>
```

```
 <commit>
        <label>SUPPORT VLAN<label>
        <comment>vlan 1 to 100 and interfaces.</comment>
      </commit>
   </save-point>
\langle /rpc>
```
The <label> and <comment> parameters are optional.

After receiving the commit request, the device returns a response in the following format if the <commit> operation is successful:

```
<rpc-reply message-id="100" xmlns="urn:ietf:params:xml:ns:netconf:base:1.0">
   <data>
     <save-point>
       \leqcommit>
           <commit-id>2</commit-id>
        </commit>
     </save-point>
   </data>
</rpc-reply>
```
#### <span id="page-27-0"></span>**Performing the <save-point/rollback> operation**

# Copy the following text to the client to roll back the configuration:

```
<rpc message-id="100" xmlns="urn:ietf:params:xml:ns:netconf:base:1.0">
```

```
 <save-point>
     <rollback>
        <commit-id/>
        <commit-index/>
        <commit-label/>
     </rollback>
   </save-point>
\langle /rpc>
```
The <commit-id> parameter uniquely identifies a rollback point.

The <commit-index> parameter specifies 50 most recently configured rollback points. The value of 0 indicates the most recently configured one and 49 indicates the earliest configured one.

The <commit-label> parameter exclusively specifies a label for a rollback point. The label is not required for a rollback point.

Specify one of these parameters to roll back the specified configuration. If no parameter is specified, this operation rolls back configuration based on the most recently configured rollback point.

After receiving the rollback request, the device returns a response in the following format if the <rollback> operation is successful:

```
<rpc-reply message-id="100" xmlns="urn:ietf:params:xml:ns:netconf:base:1.0">
  <ok></ok>
```
</rpc-reply>

#### <span id="page-27-1"></span>**Performing the <save-point/end> operation**

# Copy the following text to the client to end the rollback configuration:

```
<rpc message-id="100" xmlns="urn:ietf:params:xml:ns:netconf:base:1.0">
   <save-point>
     <end/>
  </save-point>
\langle /rpc>
```
After receiving the end request, the device returns a response in the following format if the  $\leq$ end> operation is successful:

```
<rpc-reply message-id="100" xmlns="urn:ietf:params:xml:ns:netconf:base:1.0">

</rpc-reply>
```
#### **Performing the <save-point/get-commits> operation**

# Copy the following text to the client to get the rollback point configuration records:

```
<rpc message-id="100" xmlns="urn:ietf:params:xml:ns:netconf:base:1.0">
   <save-point>
     <get-commits>
       <commit-id/>
       <commit-index/>
       <commit-label/>
     </get-commits>
   </save-point>
\langle / rpc
```
Specify one of the <commit-id>, <commit-index>, and <commit-label> parameters to get the specified rollback point configuration records. If no parameter is specified, this operation gets records for all rollback point settings. The following text is a <save-point>/<get-commits> request example:

```
<rpc message-id="100" xmlns="urn:ietf:params:xml:ns:netconf:base:1.0">
   <save-point>
     <get-commits>
       <commit-label>SUPPORT VLAN</commit-label>
     </get-commits>
   </save-point>
\langle / rpc
```
After receiving the get commits request, the device returns a response in the following format if the <get commits> operation is successful:

```
<rpc-reply message-id="100" xmlns="urn:ietf:params:xml:ns:netconf:base:1.0">
   <data>
       <save-point>
          <commit-information>
            <CommitID>2</CommitID>
            <TimeStamp>Thu Oct 30 11:30:28 1980</TimeStamp>
            <UserName>test</UserName>
            <Label>SUPPORT VLAN</Label>
          </commit-information>
     </save-point>
  </data>
</rpc-reply>
```
#### **Performing the <save-point/get-commit-information> operation**

# Copy the following text to the client to get the system configuration data corresponding to a rollback point:

```
<rpc message-id="100" xmlns="urn:ietf:params:xml:ns:netconf:base:1.0">
   <save-point>
     <get-commit-information>
       <commit-information>
         <commit-id/>
         <commit-index/>
```

```
 <commit-label/>
     </commit-information>
     <compare-information>
       <commit-id/>
       <commit-index/>
       <commit-label/>
     </compare-information>
   </get-commit-information>
 </save-point>
```
</rpc>

Specify one of the <commit-id>, <commit-index>, and <commit-label> parameters to get the configuration data corresponding to the specified rollback point. The <compare-information> parameter is optional. If no parameter is specified, this operation gets the configuration data corresponding to the most recently configured rollback point. The following text is a <save-point>/<get-commit-information> request example:

```
<rpc message-id="100" xmlns="urn:ietf:params:xml:ns:netconf:base:1.0">
   <save-point>
     <get-commit-information>
                 <commit-information>
                    <commit-label>SUPPORT VLAN</commit-label>
                 </commit-information>
     </get-commit-information>
   </save-point>
\langle /rpc>
```
After receiving the get-commit-information request, the device returns a response in the following format if the <get-commit-information> operation is successful:

```
<rpc-reply message-id="100" xmlns="urn:ietf:params:xml:ns:netconf:base:1.0">
```

```
 <data>
     <save-point>
        <commit-information>
           <content>
 …
              interface vlan 1
 …
           </content>
        </commit-information>
     </save-point>
   </data>
</rpc-reply>
```
## <span id="page-29-0"></span>Loading the configuration

After you perform the <load> operation, the loaded settings are merged into the current configuration as follows:

- New settings are directly loaded.
- Settings that already exist in the current configuration are replaced by those loaded from the configuration file.

Some settings in a configuration file might conflict with the existing settings. For the settings in the file to take effect, delete the existing conflicting settings, and then load the configuration file.

# Copy the following text to the client to load a configuration file for the device:

```
<?xml version="1.0" encoding="UTF-8"?>
<rpc message-id="100" xmlns="urn:ietf:params:xml:ns:netconf:base:1.0">
 <load>
 <file>Specify the configuration file name</file>
 </load>
```
 $\langle$  /  $rpc$ 

The name of the specified configuration file must start with the storage media name and end with the **.cfg** extension.

After receiving the load request, the device returns a response in the following format if the <load> operation is successful:

```
<?xml version="1.0" encoding="UTF-8"?>
    <rpc-reply message-id="100" xmlns="urn:ietf:params:xml:ns:netconf:base:1.0">

</rpc-reply>
```
### <span id="page-30-0"></span>Example for saving the configuration

#### **Network requirements**

Save the current configuration to configuration file **my\_config.cfg**.

#### **Configuration procedure**

# Enter XML view.

<Sysname> xml

# Notify the device of the NETCONF capabilities supported on the client.

```
<hello xmlns="urn:ietf:params:xml:ns:netconf:base:1.0">
   <capabilities>
```

```
 <capability>
           urn:ietf:params:netconf:base:1.0
   </capability>
 </capabilities>
```
</hello>

#### # Save the configuration of the device to configuration file **my\_config.cfg**.

```
<?xml version="1.0" encoding="UTF-8"?>
```

```
<rpc message-id="100" xmlns="urn:ietf:params:xml:ns:netconf:base:1.0">
   <save>
     <file>my_config.cfg</file>
   </save>
\langle / rpc
```
#### **Verifying the configuration**

If the client receives the following response, the <save> operation is successful:

```
<?xml version="1.0" encoding="UTF-8"?>
     <rpc-reply message-id="100" xmlns="urn:ietf:params:xml:ns:netconf:base:1.0">

</rpc-reply>
```
## <span id="page-31-0"></span>Enabling preprovisioning

The <config-provisioned> operation enables preprovisioning.

- With preprovisioning disabled, the configuration for a member device or subcard is lost if the following sequence of events occurs:
	- **a.** The member device leaves the IRF fabric or the subcard goes offline.
	- **b.** You save the running configuration and reboot the IRF fabric.

If the member device joins the IRF fabric or the subcard comes online again, you must reconfigure the member device or subcard.

• With preprovisioning enabled, you can view and modify the configuration for a member device or subcard after the member device leaves the IRF fabric or the subcard goes offline. If you save the running configuration and reboot the IRF fabric, the configuration for the member device or subcard is still retained. If the member device joins the IRF fabric or the subcard comes online again, the system applies the retained configuration to the member device or subcard. You do not need to reconfigure the member device or subcard.

To view or modify the configuration for an offline member device or subcard, you can use only CLI commands.

Only the following commands support preprovisioning:

- Commands in the interface view of a member device or subcard.
- Commands in slot view.
- Command **qos traffic-counter**.

Only member devices and subcards in Normal state support preprovisioning.

# Copy the following text to the client to enable preprovisioning:

```
<?xml version="1.0" encoding="UTF-8"?>
<rpc message-id="100" xmlns="urn:ietf:params:xml:ns:netconf:base:1.0">
   <config-provisioned>
   </config-provisioned>
\langle / rpc
```
The device returns a response in the following format if preprovisioning is successfully enabled:

```
<?xml version="1.0" encoding="UTF-8"?>
<rpc-reply message-id="100" xmlns="urn:ietf:params:xml:ns:netconf:base:1.0">

</rpc-reply>
```
## <span id="page-31-1"></span>Filtering data

You can define a filter to filter information when you perform a <get>, <get-bulk>, <get-config>, or <get-bulk-config> operation. Data filtering includes the following types:

- **Table-based filtering**—Filters table information.
- **Column-based filtering**—Filters information for a single column.

For table-based filtering to take effect, you must configure table-based filtering before column-based filtering.

### <span id="page-32-0"></span>Table-based filtering

You can specify a match criterion for the row attribute **filter** to implement table-based filtering, for example, IP address filtering. The namespace is **http://www.h3c.com/netconf/base:1.0**. For information about the support for table-based match, see NETCONF XML API documents.

# Copy the following text to the client to retrieve the longest data with IP address **1.1.1.0** and mask length **24** from the IPv4 routing table:

```
<rpc message-id="100" xmlns="urn:ietf:params:xml:ns:netconf:base:1.0" 
xmlns:h3c="http://www.h3c.com/netconf/base:1.0">
   <get>
     <filter type="subtree">
       <top xmlns="http://www.h3c.com/netconf/data:1.0">
         <Route>
          <Ipv4Routes>
             <RouteEntry h3c:filter="IP 1.1.1.0 MaskLen 24 longer"/>
          </Ipv4Routes>
         </Route>
       </top>
     </filter>
   </get>
\langle / rpc
```
### <span id="page-32-1"></span>Column-based filtering

Column-based filtering includes full match filtering, regular expression match filtering, and conditional match filtering. Full match filtering has the highest priority and conditional match filtering has the lowest priority. When more than one filtering criterion is specified, the one with the highest priority takes effect.

#### **Full match filtering**

You can specify an element value in an XML message to implement full match filtering. If multiple element values are provided, the system returns the data that matches all the specified values.

# Copy the following text to the client to retrieve configuration data of all interfaces in UP state:

```
<rpc message-id="100" xmlns="urn:ietf:params:xml:ns:netconf:base:1.0">
   <get>
     <filter type="subtree">
       <top xmlns="http://www.h3c.com/netconf/data:1.0">
         <Ifmgr>
            <Interfaces>
              <Interface>
                <AdminStatus>1</AdminStatus>
              </Interface>
            </Interfaces>
         </Ifmgr>
       </top>
     </filter>
   </get>
\langle /rpc>
```
You can also specify an attribute name that is the same as a column name of the current table at the row to implement full match filtering. The system returns only configuration data that matches this attribute name. The XML message equivalent to the above element-value-based full match filtering is as follows:

```
<rpc message-id="100" xmlns="urn:ietf:params:xml:ns:netconf:base:1.0">
   <get>
     <filter type="subtree">
       <top 
xmlns="http://www.h3c.com/netconf/data:1.0"xmlns:data="http://www.h3c.com/netconf/dat
a:1.0" <Ifmgr>
            <Interfaces>
              <Interface data:AdminStatus="1"/>
            </Interfaces>
         </Ifmgr>
      \langle/top>
     </filter>
   </get>
\langle / rpc
```
The above examples show that both element-value-based full match filtering and attribute-name-based full match filtering can retrieve the same index and column information for all UP interfaces.

#### **Regular expression match filtering**

To implement a complex data filtering with characters, you can add a **regExp** attribute for a specific element.

The supported data types include integer, date and time, character string, IPv4 address, IPv4 mask, IPv6 address, MAC address, OID, and time zone.

# Copy the following text to the client to retrieve the descriptions of interfaces, of which all the characters must be upper-case letters from A to Z:

```
<rpc message-id="100" xmlns="urn:ietf:params:xml:ns:netconf:base:1.0" 
xmlns:h3c="http://www.h3c.com/netconf/base:1.0">
   <get-config>
     <source>
       <running/>
     </source>
     <filter type="subtree">
       <top xmlns="http://www.h3c.com/netconf/config:1.0">
         <Ifmgr>
            <Interfaces>
              <Interface>
                <Description h3c:regExp="^[A-Z]*$"/>
              </Interface>
            </Interfaces>
         </Ifmgr>
       </top>
     </filter>
   </get-config>
\langle / rpc
```
#### <span id="page-34-0"></span>**Conditional match filtering**

To implement a complex data filtering with digits and character strings, you can add a **match** attribute for a specific element. [Table 4](#page-34-0) lists the conditional match operators.

| <b>Operation</b> | Operator                 | <b>Remarks</b>                                                                                                    |
|------------------|--------------------------|----------------------------------------------------------------------------------------------------|
| More than        | match="more: value"      | More than the specified value. The supported data types<br>include date, digit, and character string.               |
| Less than        | $match="less: value"$    | Less than the specified value. The supported data types<br>include date, digit, and character string.               |
| Not less than    | match="notLess: value"   | Not less than the specified value. The supported data types<br>include date, digit, and character string.           |
| Not more than    | match="notMore: value"   | Not more than the specified value. The supported data types<br>include date, digit, and character string.           |
| Equal            | match="equal: value"     | Equal to the specified value. The supported data types include<br>date, digit, character string, OID, and BOOL.     |
| Not equal        | match="notEqual: value"  | Not equal to the specified value. The supported data types<br>include date, digit, character string, OID, and BOOL. |
| Include          | match="include:string"   | Includes the specified string. The supported data types include<br>only character string.                           |
| Not include      | match="exclude:string"   | Excludes the specified string. The supported data types include<br>only character string.                           |
| Start with       | match="startWith:string" | Starts with the specified string. The supported data types<br>include character string and OID.                     |
| End with         | match="endWith:string"   | Ends with the specified string. The supported data types<br>include only character string.                          |

**Table 4 Conditional match operators**

#### # Copy the following text to the client to retrieve extension information about the entity whose CPU usage is more than 50%:

```
<rpc message-id="100" xmlns="urn:ietf:params:xml:ns:netconf:base:1.0" 
xmlns:h3c="http://www.h3c.com/netconf/base:1.0">
   <get>
     <filter type="subtree">
       <top xmlns="http://www.h3c.com/netconf/data:1.0">
         <Device>
           <ExtPhysicalEntities>
             <Entity>
                <CpuUsage h3c:match="more:50"></CpuUsage>
             </Entity>
           </ExtPhysicalEntities>
         </Device>
       </top>
     </filter>
   </get>
</rpc>
```
### <span id="page-35-0"></span>Example for filtering data with regular expression match

#### **Network requirements**

Retrieve all data including **Gigabit** in the **Description** column of the Interfaces table under the Ifmgr module.

#### **Configuration procedure**

```
# Enter XML view.
```
<Sysname> xml

#### # Notify the device of the NETCONF capabilities supported on the client.

```
<hello xmlns="urn:ietf:params:xml:ns:netconf:base:1.0">
   <capabilities>
     <capability>
             urn:ietf:params:netconf:base:1.0
     </capability>
   </capabilities>
</hello>
```
#### # Retrieve all data including **Gigabit** in the **Description** column of the Interfaces table under the Ifmgr module.

```
<?xml version="1.0"?>
<rpc message-id="100" xmlns="urn:ietf:params:xml:ns:netconf:base:1.0" 
xmlns:h3c="http://www.h3c.com/netconf/base:1.0">
   <get>
     <filter type="subtree">
       <top xmlns="http://www.h3c.com/netconf/data:1.0">
         <Ifmgr>
           <Interfaces>
              <Interface>
                <Description h3c:regExp="(Gigabit)+"/>
              </Interface>
           </Interfaces>
         </Ifmgr>
       </top>
     </filter>
   </get>
\langle /rpc>
```
#### **Verifying the configuration**

If the client receives the following text, the operation is successful:

```
<?xml version="1.0" encoding="UTF-8"?>
<rpc-reply xmlns="urn:ietf:params:xml:ns:netconf:base:1.0" 
xmlns:h3c="http://www.h3c.com/netconf/base:1.0" message-id="100">
     <data>
         <top xmlns="http://www.h3c.com/netconf/data:1.0">
             <sub>T</sub>fmar></sub>
                  <Interfaces>
                       <Interface>
                           <IfIndex>2681</IfIndex>
                           <Description>Ten-GigabitEthernet1/0/1 Interface</Description>
```

```
 </Interface>
                      <Interface>
                           <IfIndex>2685</IfIndex>
                          <Description>Ten-GigabitEthernet1/0/2 Interface</Description>
                      </Interface>
                      <Interface>
                          <IfIndex>2689</IfIndex>
                          <Description>Ten-GigabitEthernet1/0/3 Interface</Description>
                      </Interface>
                   <Interface>
             </Ifmgr>
         </top>
     </data>
</rpc-reply>
```
## <span id="page-36-0"></span>Example for filtering data by conditional match

#### **Network requirements**

Retrieve data in the **Name** column with the ifindex value not less than 5000 in the Interfaces table under the Ifmgr module.

#### **Configuration procedure**

# Enter XML view.

<Sysname> xml

#### # Notify the device of the NETCONF capabilities supported on the client.

```
<hello xmlns="urn:ietf:params:xml:ns:netconf:base:1.0">
```

```
 <capabilities>
   <capability>
           urn:ietf:params:netconf:base:1.0
   </capability>
 </capabilities>
```
</hello>

#### # Retrieve data in the **Name** column with the ifindex value not less than 5000 in the Interfaces table under the Ifmgr module.

```
<rpc message-id="100" xmlns="urn:ietf:params:xml:ns:netconf:base:1.0" 
xmlns:h3c="http://www.h3c.com/netconf/base:1.0">
   <get>
     <filter type="subtree">
       <top xmlns="http://www.h3c.com/netconf/data:1.0">
         <Ifmgr>
           <Interfaces>
              <Interface>
                <IfIndex h3c:match="notLess:5000"/>
                <Name/>
              </Interface>
            </Interfaces>
         </Ifmgr>
       </top>
     </filter>
```

```
 </get>
\langle / rpc
```
#### **Verifying the configuration**

```
If the client receives the following text, the operation is successful:
<?xml version="1.0" encoding="UTF-8"?>
<rpc-reply xmlns="urn:ietf:params:xml:ns:netconf:base:1.0" 
xmlns:h3c="http://www.h3c.com/netconf/base:1.0" message-id="100">
     <data>
         <top xmlns="http://www.h3c.com/netconf/data:1.0">
              <Ifmgr>
                  <Interfaces>
                       <Interface>
                           <IfIndex>7241</IfIndex>
                           <Name>NULL0</Name>
                       </Interface>
                  </Interfaces>
              </Ifmgr>
         </top>
     </data>
</rpc-reply>
```
## <span id="page-37-0"></span>Performing CLI operations through NETCONF

You can enclose command lines in XML messages to configure the device.

Performing CLI operations through NETCONF is resource intensive. As a best practice, do not perform the following tasks:

- Enclose multiple command lines in one XML message.
- Use NETCONF to perform a CLI operation when other users are performing NETCONF CLI operations.

### <span id="page-37-1"></span>Configuration procedure

# Copy the following text to the client to execute the commands:

```
<?xml version="1.0" encoding="UTF-8"?>
<rpc message-id="100" xmlns="urn:ietf:params:xml:ns:netconf:base:1.0">
 <CLI>
     <Execution>
     Commands
     </Execution>
 </CLI>
```
 $\langle$  /rpc>

The <Execution> element can contain multiple commands, with one command on one line.

After receiving the CLI operation request, the device returns a response in the following format if the CLI operation is successful:

```
<?xml version="1.0" encoding="UTF-8"?>
<rpc-reply message-id="100" xmlns="urn:ietf:params:xml:ns:netconf:base:1.0">
   <CLI>
```

```
 <Execution>
        <![CDATA[Responses to the commands]]>
     </Execution>
  \langle CLI></rpc-reply>
```
## <span id="page-38-0"></span>CLI operation example

#### **Configuration requirements**

Send the **display vlan** command to the device.

#### **Configuration procedure**

# Enter XML view.

<Sysname> xml

# Notify the device of the NETCONF capabilities supported on the client.

```
<hello xmlns="urn:ietf:params:xml:ns:netconf:base:1.0">
```

```
 <capabilities>
   <capability>
           urn:ietf:params:netconf:base:1.0
   </capability>
 </capabilities>
```
</hello>

# Copy the following text to the client to execute the **display vlan** command:

```
<?xml version="1.0" encoding="UTF-8"?>
<rpc message-id="100" xmlns="urn:ietf:params:xml:ns:netconf:base:1.0">
  <CLI> <Execution>
           display vlan
     </Execution>
  \langle CLI>\langle /rpc>
```
#### **Verifying the configuration**

If the client receives the following text, the operation is successful:

```
<?xml version="1.0" encoding="UTF-8"?>
<rpc-reply message-id="100" xmlns="urn:ietf:params:xml:ns:netconf:base:1.0">
   <CLI>
     <Execution><![CDATA[
<Sysname>display vlan
Total VLANs: 1 
The VLANs include: 
1(default)
\Box] ] >
 </Execution>
  \langle CLI></rpc-reply>
```
## <span id="page-39-0"></span>Retrieving NETCONF information

# Copy the following text to the client to retrieve NETCONF information:

```
<?xml version="1.0" encoding="UTF-8"?>
<rpc message-id="m-641" xmlns="urn:ietf:params:xml:ns:netconf:base:1.0">
   <get>
     <filter type='subtree'>
       <netconf-state xmlns='urn:ietf:params:xml:ns:yang:ietf-netconf-monitoring'>
         <getType/>
       </netconf-state>
     </filter>
   </get>
\langle / rpc
```
The value for the <*getType*> parameter can be one of the following operations:

- **capabilities**—Retrieves device capabilities.
- **datastores**—Retrieves databases from the device.
- **schemas**—Retrieves the list of the YANG file names from the device.
- **sessions**—Retrieves session information from the device.
- **statistics**—Retrieves NETCONF statistics.

If you do not specify a value for the <*getType*> parameter, the retrieval operation retrieves all NETCONF information.

The retrieval operation does not support data filtering.

After receiving the NETCONF information retrieval request, the device returns a response in the following format if the operation is successful:

```
<?xml version="1.0"?>
<rpc-reply message-id="100" xmlns="urn:ietf:params:xml:ns:netconf:base:1.0">
   <data>
      ALL NETCONF information
   </data>
</rpc-reply>
```
## <span id="page-39-1"></span>Retrieving YANG file content

YANG files save the NETCONF operations supported by the device. A user can know the supported operations by retrieving and analyzing the content of YANG files.

YANG files are integrated in the device software and are named in the format of *yang\_identifier*@*yang\_version*.yang. You cannot view the YANG file names by executing the **dir** command. For information about how to retrieve the YANG file names, see ["Retrieving NETCONF](#page-39-0)  [information.](#page-39-0)"

# Copy the following text to the client to retrieve the YANG file named **syslog-data@2015-05-07.yang**:

```
<rpc message-id="100" xmlns="urn:ietf:params:xml:ns:netconf:base:1.0">
```

```
 <get-schema xmlns='urn:ietf:params:xml:ns:yang:ietf-netconf-monitoring'>
```
- <identifier>syslog-data</identifier>
- <version>2015-05-07</version>

```
 <format>yang</format>
```

```
 </get-schema>
```
 $\langle$  /  $rpc$ 

# After receiving the YANG file retrieve request, the device returns a response in the following format if the operation is successful:

```
<?xml version="1.0"?>
<rpc-reply message-id="100" xmlns="urn:ietf:params:xml:ns:netconf:base:1.0">
   <data>
      Content of the specified YANG file
   </data>
</rpc-reply>
```
## <span id="page-40-0"></span>Retrieving NETCONF session information

You can use the <get-sessions> operation to retrieve NETCONF session information of the device.

# Copy the following message to the client to retrieve NETCONF session information from the device:

```
<?xml version="1.0" encoding="UTF-8"?>
<rpc message-id="100" xmlns="urn:ietf:params:xml:ns:netconf:base:1.0">
   <get-sessions/>
```
</rpc>

After receiving the get-sessions request, the device returns a response in the following format if the <get-sessions> operation is successful:

```
<?xml version="1.0" encoding="UTF-8"?>
```
<rpc-reply message-id="100" xmlns="urn:ietf:params:xml:ns:netconf:base:1.0">

<get-sessions>

<Session>

<SessionID>*Configuration session ID*</SessionID>

<Line>*Line information*</Line>

<UserName>*Name of the user creating the session*</UserName>

<Since>*Time when the session was created*</Since>

<LockHeld>*Whether the session holds a lock*</LockHeld>

</Session>

</get-sessions>

</rpc-reply>

For example, to get NETCONF session information:

#### # Enter XML view.

<Sysname> xml

# Copy the following message to the client to exchange capabilities with the device:

```
<hello xmlns="urn:ietf:params:xml:ns:netconf:base:1.0">
```

```
 <capabilities>
     <capability>
              urn:ietf:params:netconf:base:1.0
     </capability>
   </capabilities>
</hello>
```
# Copy the following message to the client to get the current NETCONF session information on the device:

```
<?xml version="1.0" encoding="UTF-8"?>
<rpc message-id="100" xmlns="urn:ietf:params:xml:ns:netconf:base:1.0">
   <get-sessions/>
\langle / rpcIf the client receives a message as follows, the operation is successful:
<?xml version="1.0" encoding="UTF-8"?>
<rpc-reply xmlns="urn:ietf:params:xml:ns:netconf:base:1.0" message-id="100">
     <get-sessions>
         <Session>
```
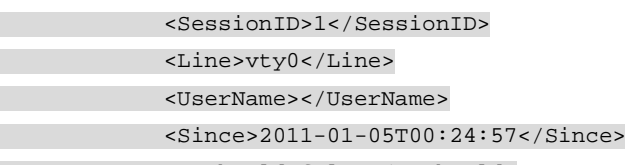

<LockHeld>false</LockHeld>

</Session>

```
 </get-sessions>
```
</rpc-reply>

The output shows the following information:

- The session ID of an existing NETCONF session is 1.
- The login user type is vty0.
- The login time is 2011-01-05T00:24:57.
- The user does not hold the lock of the configuration.

## <span id="page-41-0"></span>Terminating another NETCONF session

NETCONF allows one client to terminate the NETCONF session of another client. The client whose session is terminated returns to user view.

## <span id="page-41-1"></span>Configuration procedure

# Copy the following message to the client to terminate the specified NETCONF session:

```
<rpc message-id="100" xmlns="urn:ietf:params:xml:ns:netconf:base:1.0">
```
 <kill-session> <session-id> Specified session-ID </session-id> </kill-session>  $\langle$  /  $rpc$ 

After receiving the kill-session request, the device returns a response in the following format if the <kill-session> operation is successful:

```
<?xml version="1.0" encoding="UTF-8"?>
    <rpc-reply message-id="100" xmlns="urn:ietf:params:xml:ns:netconf:base:1.0">

</rpc-reply>
```
## <span id="page-42-0"></span>Configuration example

#### **Configuration requirement**

The user whose session's ID is 1 terminates the session with session ID 2.

#### **Configuration procedure**

# Enter XML view.

<Sysname> xml

# Notify the device of the NETCONF capabilities supported on the client.

```
<hello xmlns="urn:ietf:params:xml:ns:netconf:base:1.0">
   <capabilities>
     <capability>
             urn:ietf:params:netconf:base:1.0
     </capability>
   </capabilities>
</hello>
```
#### # Terminate the session with session ID 2.

```
<rpc message-id="100" xmlns="urn:ietf:params:xml:ns:netconf:base:1.0">
   <kill-session>
     <session-id>2</session-id>
   </kill-session>
\langle /rpc>
```
#### **Verifying the configuration**

If the client receives the following text, the NETCONF session with session ID 2 has been terminated, and the client with session ID 2 has returned from XML view to user view:

```
<?xml version="1.0" encoding="UTF-8"?>
   <rpc-reply message-id="100" xmlns="urn:ietf:params:xml:ns:netconf:base:1.0">

</rpc-reply>
```
## <span id="page-42-1"></span>Returning to the CLI

To return from XML view to the CLI, send the following close-session request:

```
<rpc message-id="100" xmlns="urn:ietf:params:xml:ns:netconf:base:1.0">
    <close-session/>
```
</rpc>

When the device receives the close-session request, it sends the following response and returns to CLI's user view:

```
<?xml version="1.0" encoding="UTF-8"?>
<rpc-reply message-id="100" xmlns="urn:ietf:params:xml:ns:netconf:base:1.0">

</rpc-reply>
```
# <span id="page-43-0"></span>**Appendix**

# <span id="page-43-1"></span>Appendix A Supported NETCONF operations

[Table 5](#page-43-2) lists the NETCONF operations available with Comware 7.

#### <span id="page-43-2"></span>**Table 5 NETCONF operations**

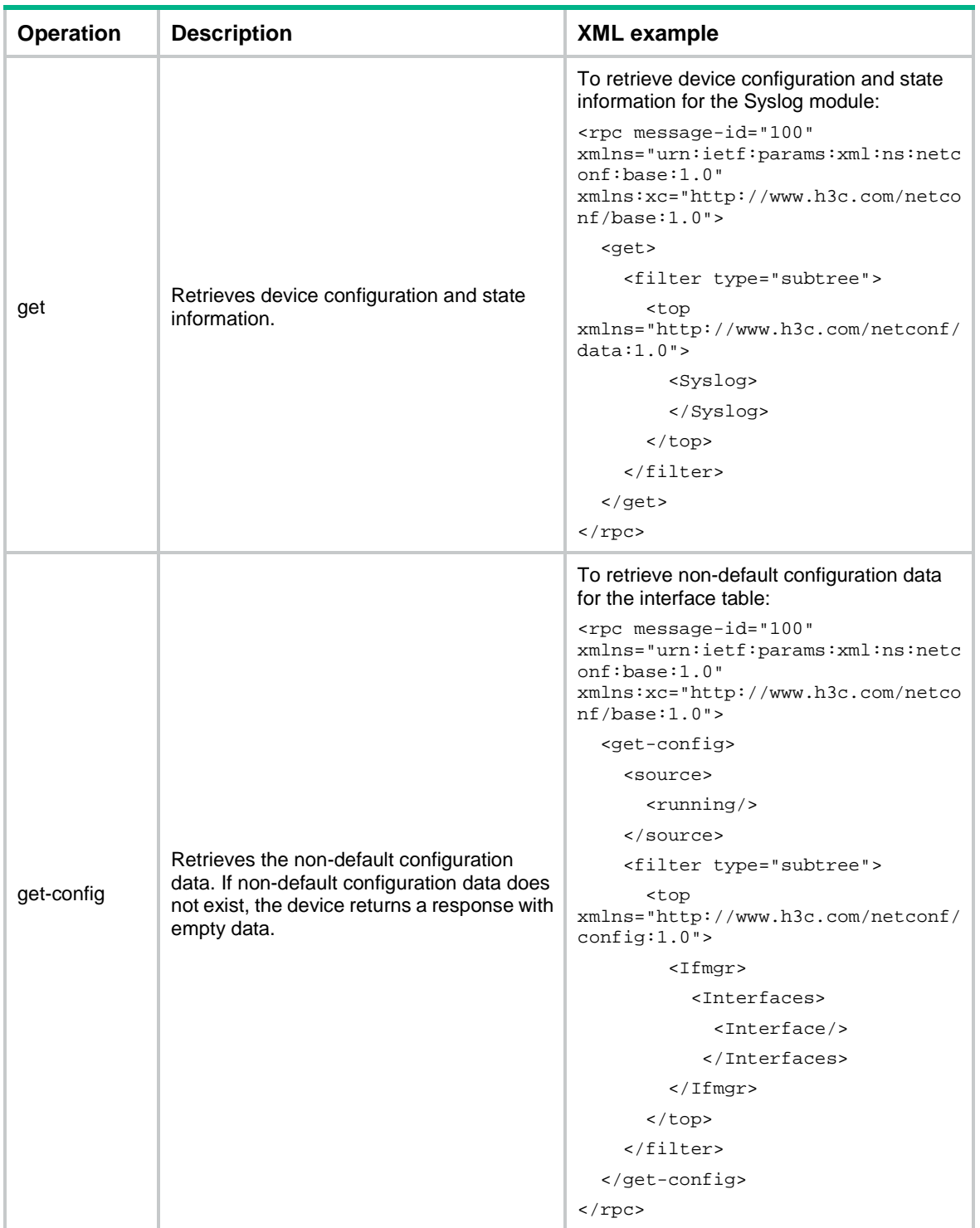

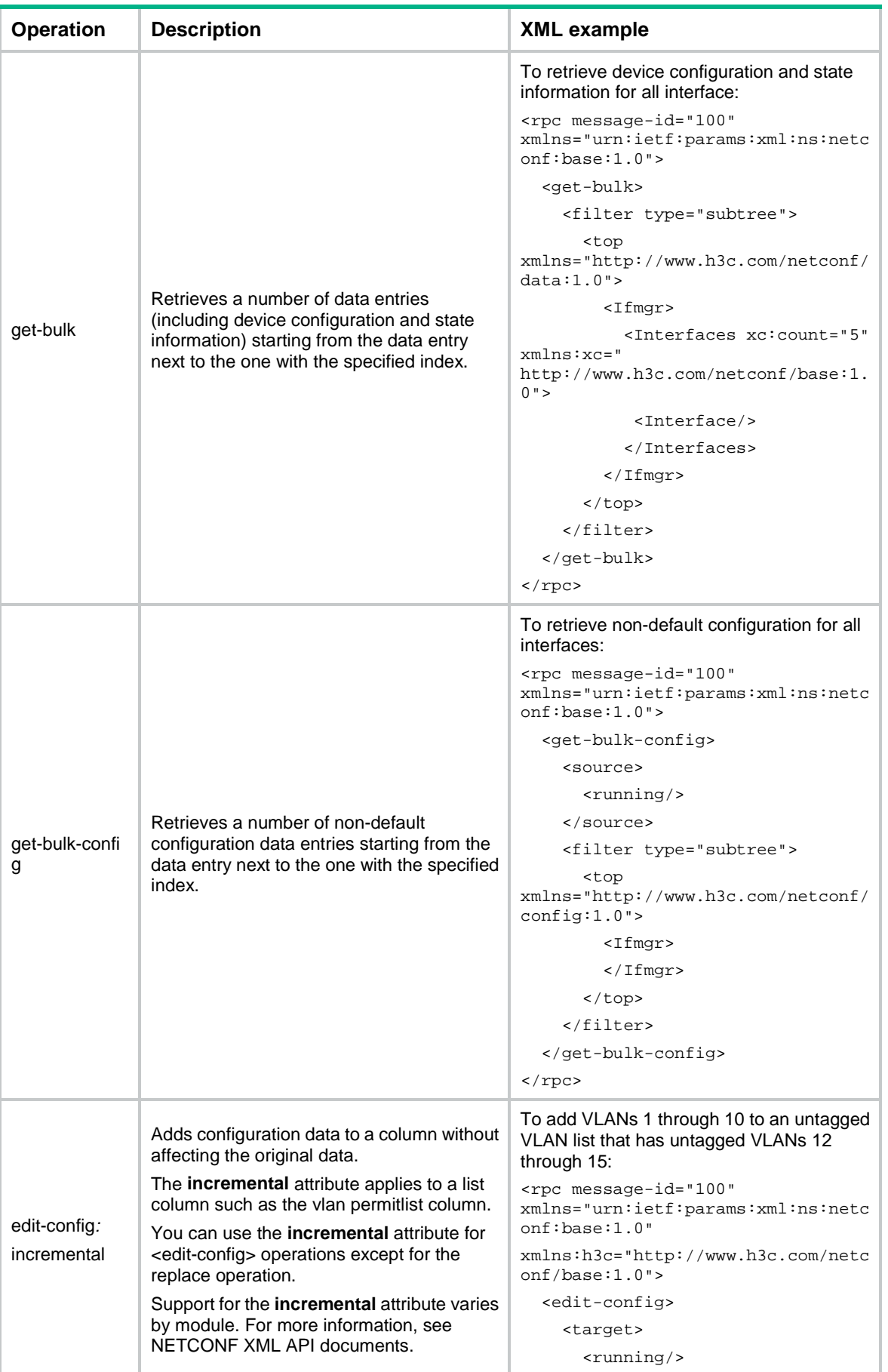

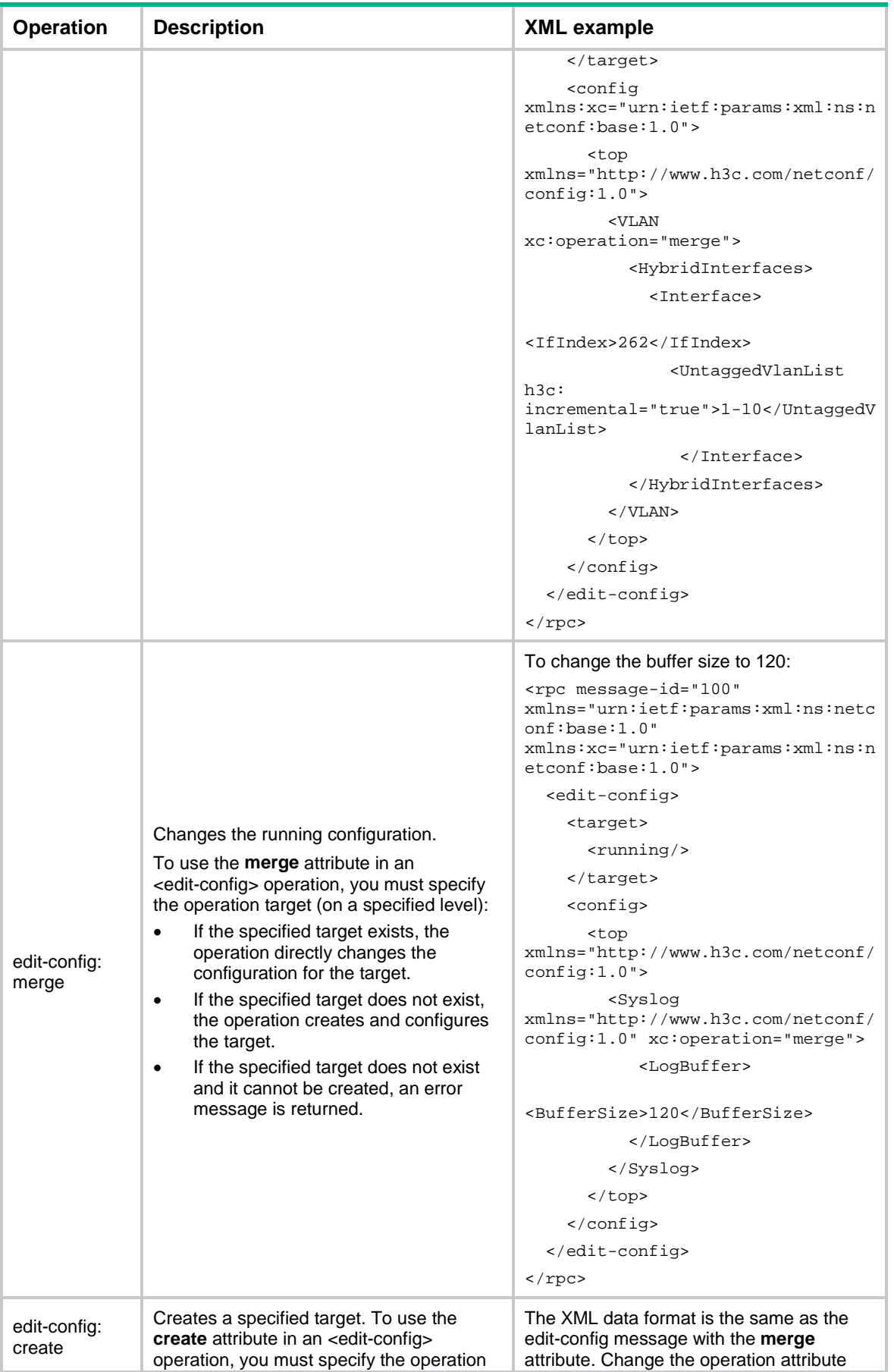

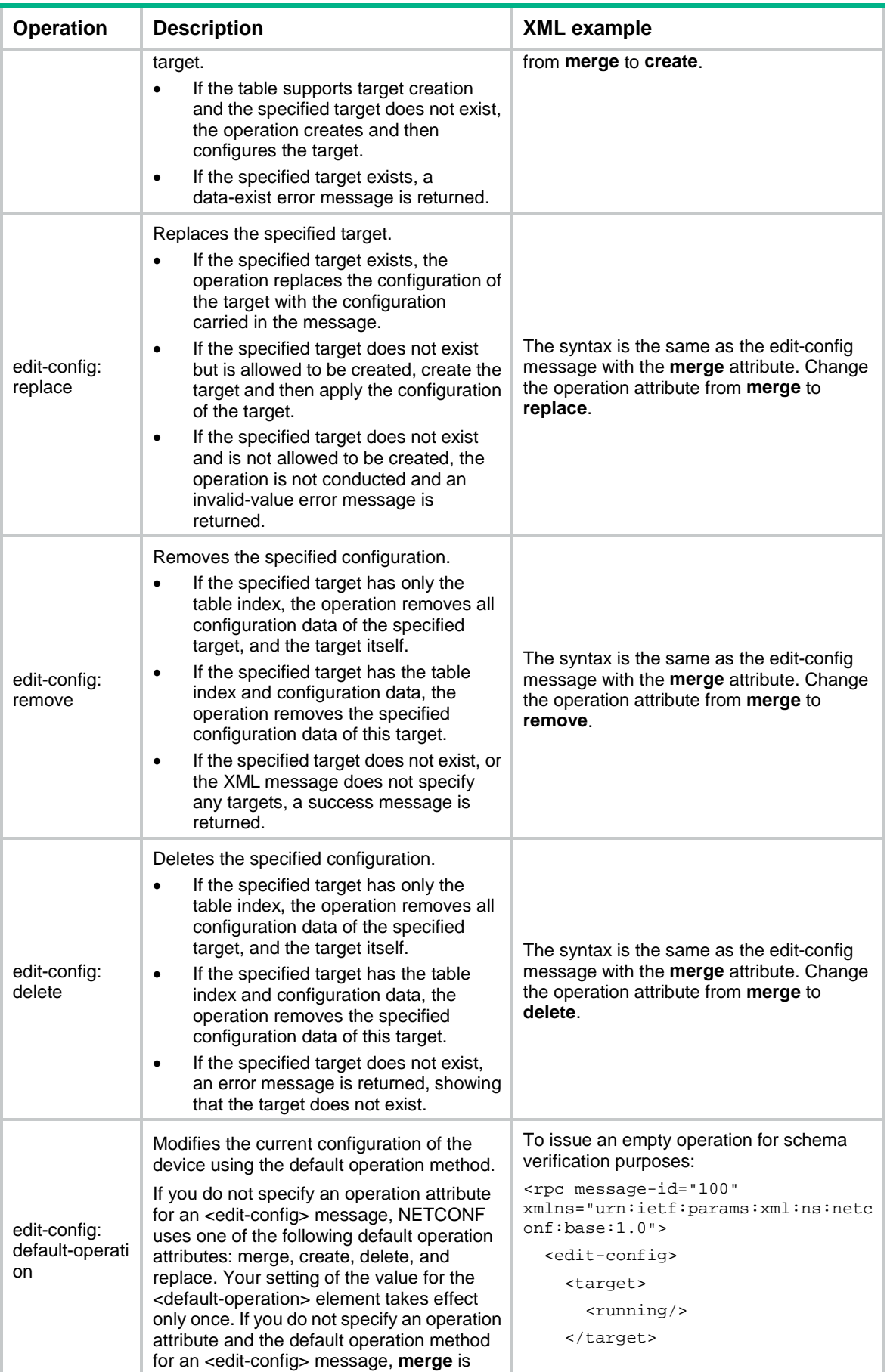

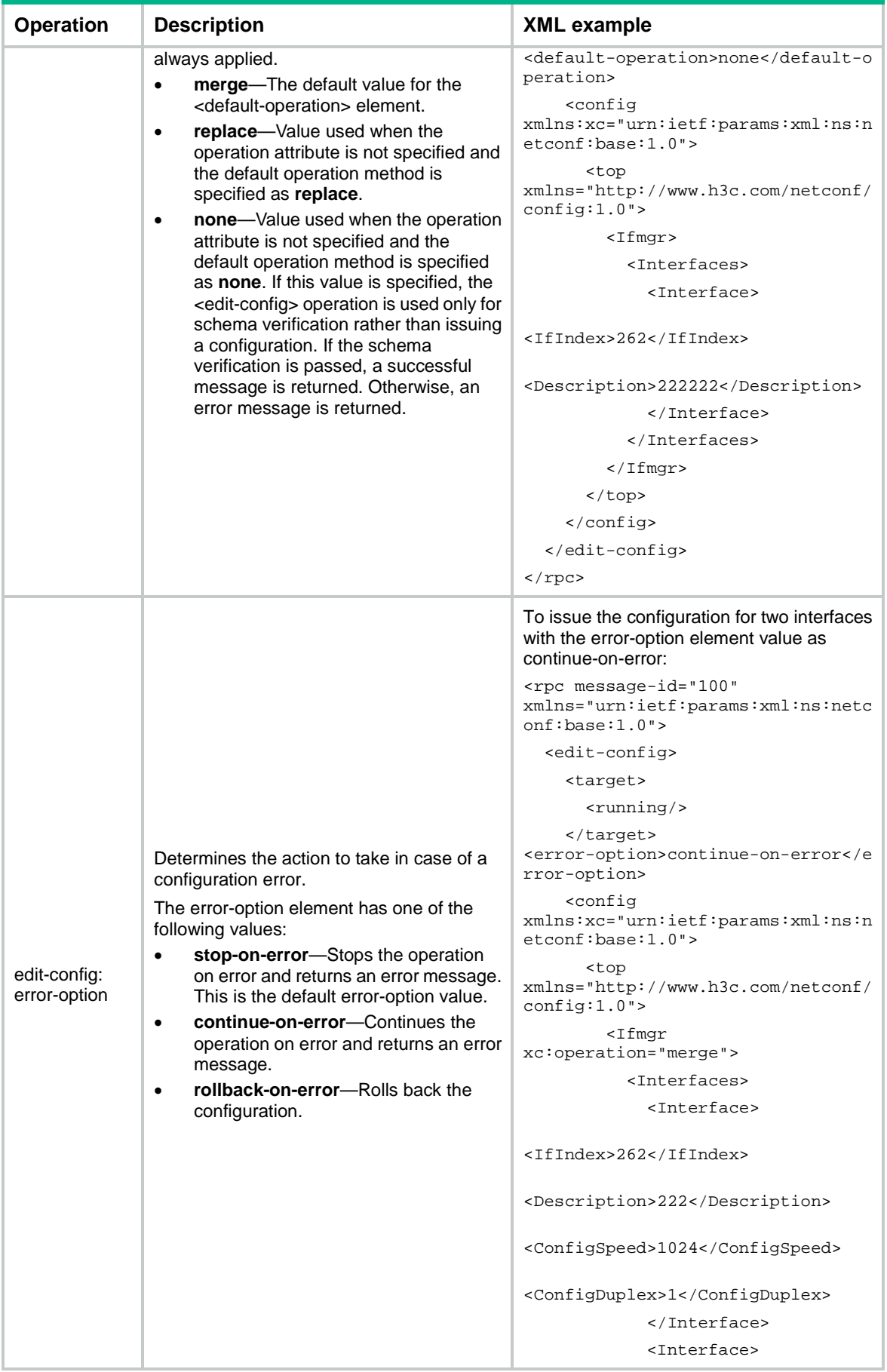

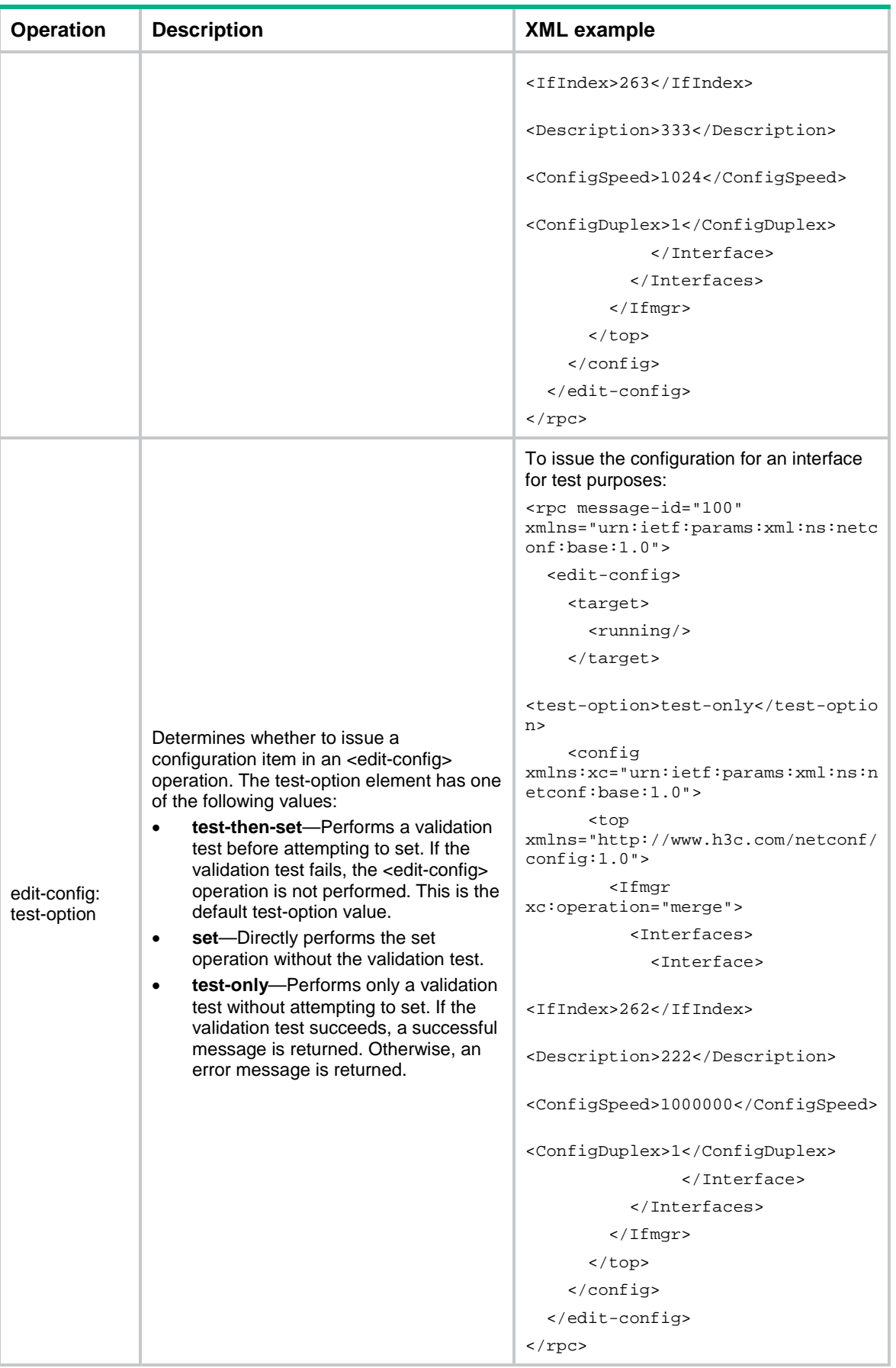

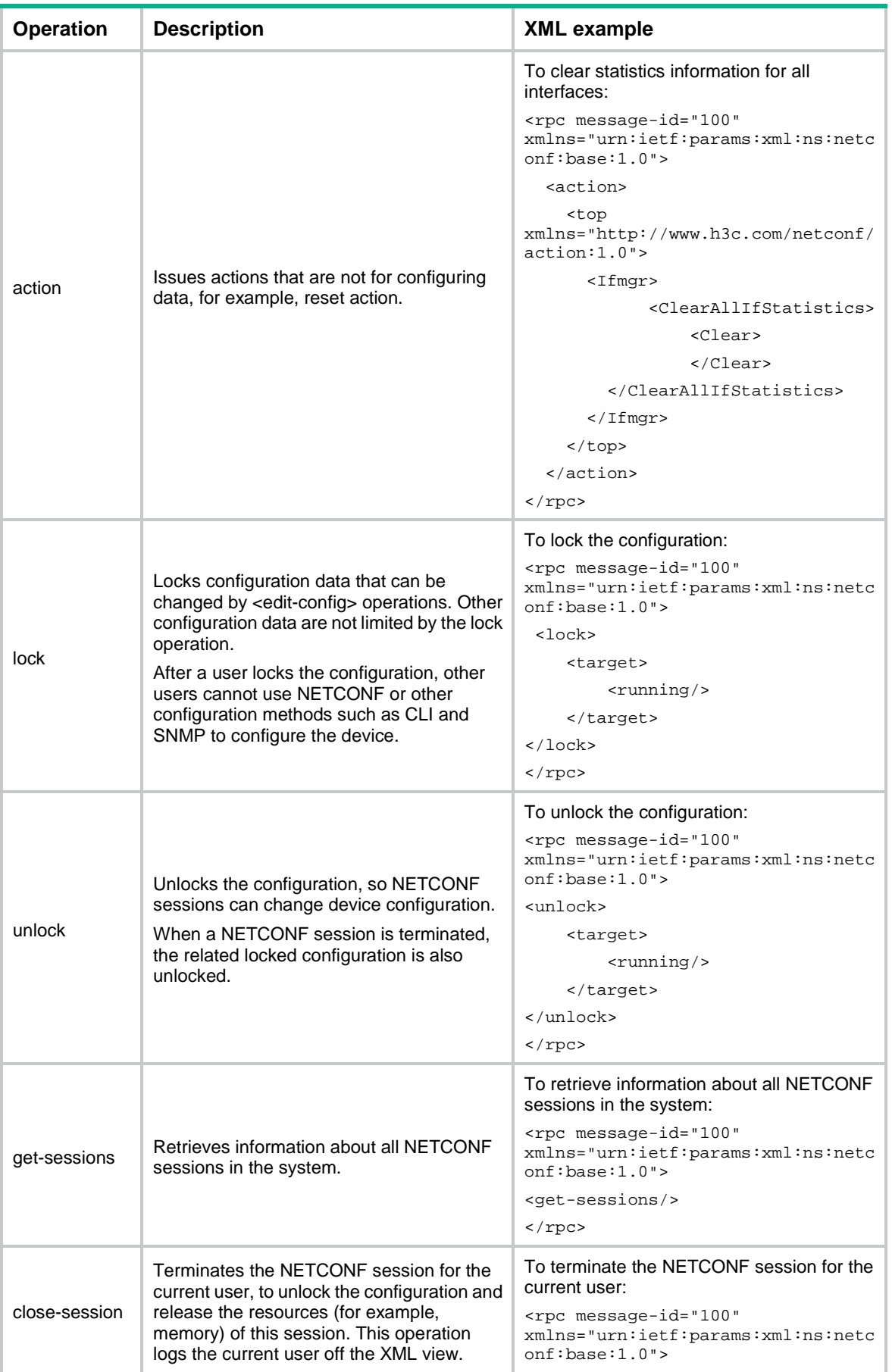

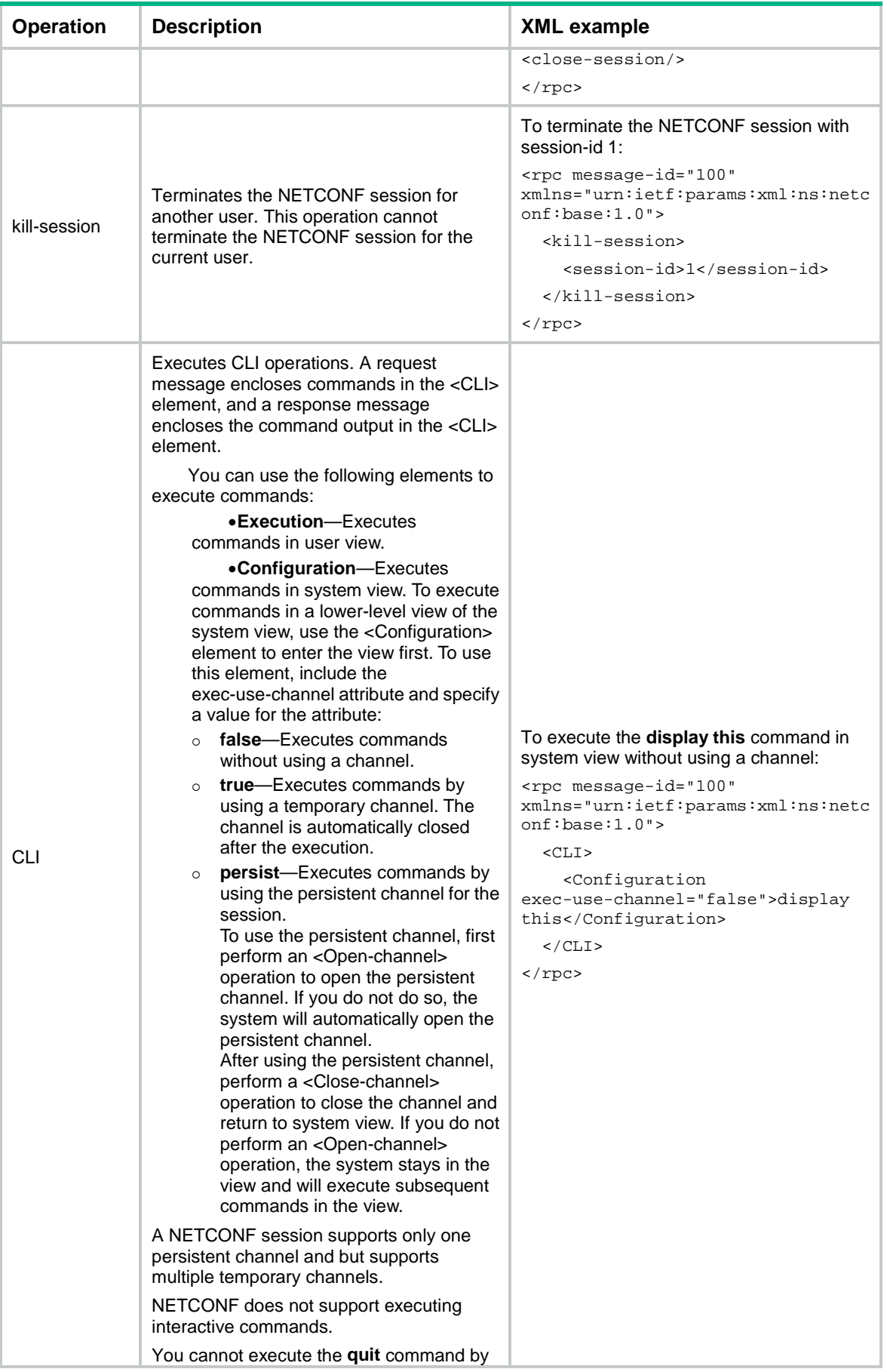

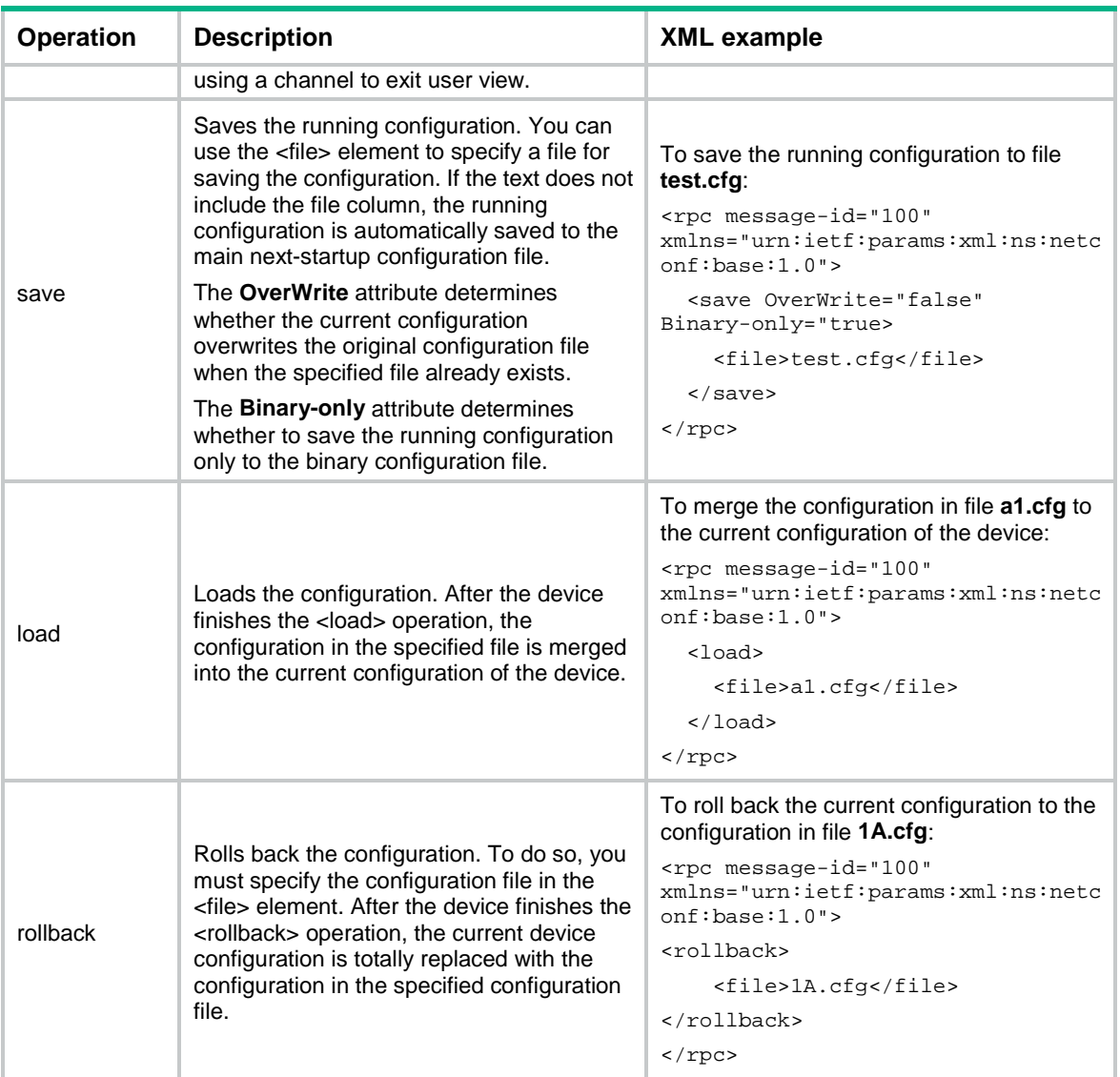